# **CHATCLIENT**

## Configuração

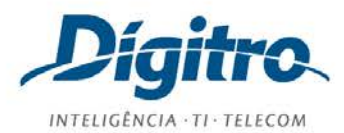

#### **Manual de Configuração ChatClient Release: 1.52**

#### **© 2022**

por

DÍGITRO TECNOLOGIA S.A. Seção de Documentação – Departamento Técnico Rua Profª Sofia Quint de Souza, 167 – Capoeiras CEP 88085-040 - Florianópolis - SC www.digitro.com

Todos os direitos são reservados. É vedada, no todo ou em parte, a sua reprodução por toda a sorte de formas e meios conhecidos. Para tal, é imperativa a autorização, por escrito, da DÍGITRO TECNOLOGIA S.A. Seu conteúdo tem caráter técnico-informativo e os editores se reservam ao direito de revisar as versões, de modo a aproveitar a totalidade ou parte deste trabalho, sem necessidade de qualquer forma de aviso prévio.

Florianópolis, novembro de 2022.

# SUMÁRIO

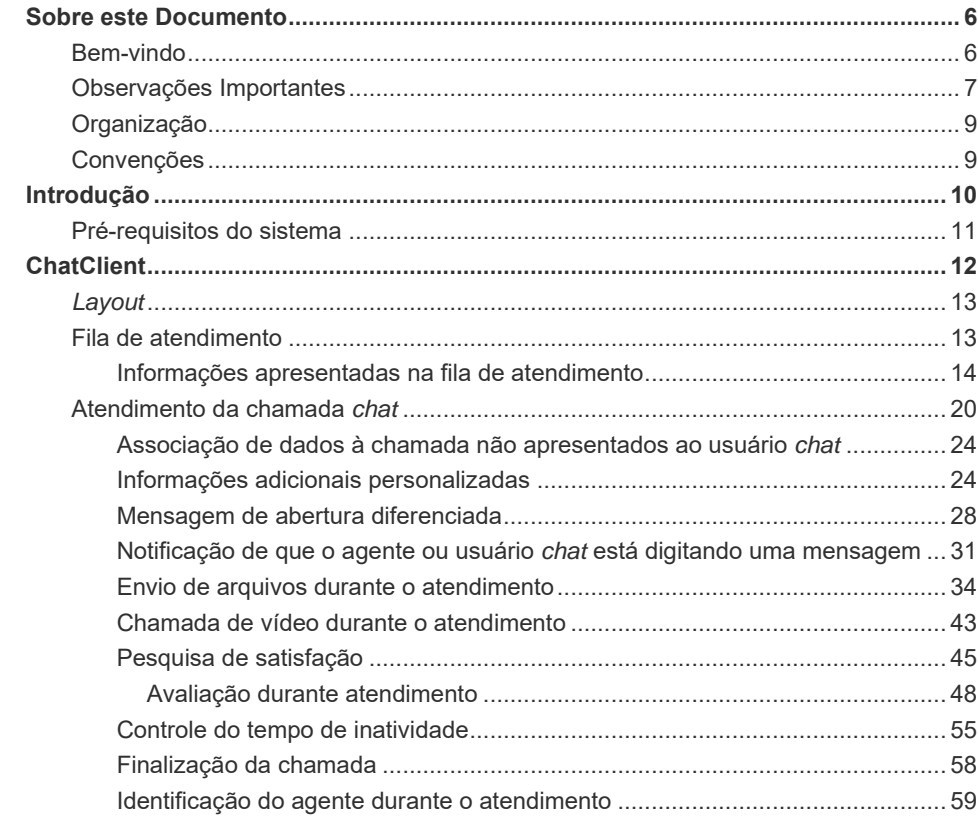

#### MANUAL DE CONFIGURAÇÃO | CHATCLIENT

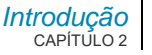

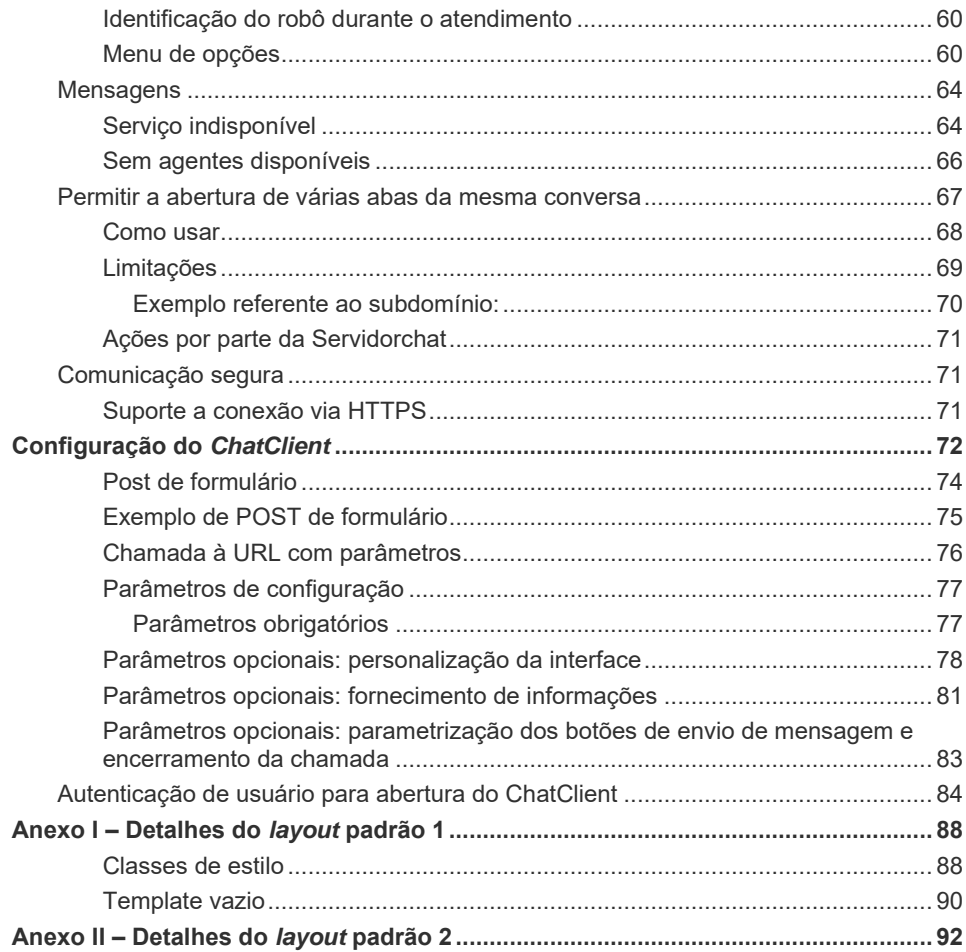

#### MANUAL DE CONFIGURAÇÃO | CHATCLIENT

DÍGITRO: INTELIGÊNCIA - TI -<br>TELECOM

Introdução<br>CAPÍTULO 2

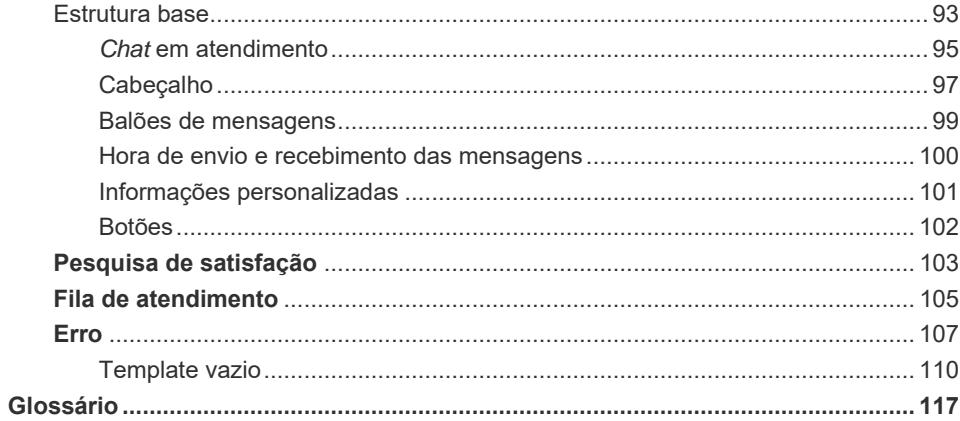

# **1**  SOBRE ESTE DOCUMENTO

### BEM-VINDO

Este manual descreve o **ChatClient** da Dígitro, apresenta suas funcionalidades e o processo de configuração do aplicativo no site da empresa do cliente.

O **ChatClient** viabiliza a comunicação externa da empresa com seus clientes através da mídia Chat.

O **ChatClient** pode se comunicar tanto com o Interact Dígitro\* quanto com o Persona 3\*.

 *Sobre este Documento* CAPÍTULO 1

## OBSERVAÇÕES IMPORTANTES

- **1.** Para a interface gráfica do **ChatClient** sugere-se a utilização de resolução gráfica de vídeo mínima de 1024x768 *pixels*.
- **2.** Ficará a critério da Dígitro disponibilizar, através de proposta de fornecimento ou contrato de suporte específico, facilidades adicionais que venham a ser criadas.
- **3.** Serviços solicitados pelo cliente, que impliquem em alterações em características específicas, funções adicionais ou outros itens não especificados, serão considerados como adicionais, e serão efetuados conforme cronograma de execução e alocação de recursos, elaborados pela Dígitro e aprovados pelo cliente, através de proposta comercial.
- **4.** Toda funcionalidade identificada com a palavra Opcional, não faz parte da solução. Seu fornecimento depende de proposta específica.
- **5.** A Dígitro, como qualquer empresa desenvolvedora, não pode garantir que *softwares* não contenham erros ou que o cliente seja capaz de operá-los sem problemas ou interrupções, por isso, não assume eventuais prejuízos financeiros decorrentes dessas falhas ou de problemas de responsabilidade de terceiros.
- **6.** Devido ao desenvolvimento contínuo de técnicas de invasão e ataques à rede, não é possível garantir que o equipamento (*hardware* e *software*) esteja livre da vulnerabilidade da invasão/ação externa.
- **7.** Após o aceite ou a entrada em operação do sistema, se ocorrerem erros ou falhas, estes somente serão avaliados e/ou corrigidos mediante contrato de suporte ou autorização para pagamento de suporte avulso, conforme a tabela de preços vigente na data da solicitação.
- **8.** A Dígitro não atualizará este produto em função de novas versões, sendo necessária para isso negociação comercial.
- **9.** As informações preenchidas nos campos das janelas exibidas e descritas nesse manual são apenas para ilustração.

 *Sobre este Documento* CAPÍTULO 1

- **10.** A configuração do aplicativo depende dos itens adquiridos pelo cliente. O manual descreve a versão mais atual do aplicativo. Assim, poderão existir versões de aplicativos diferentes da versão descrita nesse manual.
- **11.** A Dígitro não se responsabiliza por perdas de informações, devido a não observação, por parte do cliente, de procedimentos de *backup*, orientando para que, regularmente, armazene os dados também em mídia eletrônica (CD, DVD etc.), de forma a possuir contingência externa.
- **12.** As senhas de acesso são estabelecidas pelo administrador e de sua inteira e exclusiva responsabilidade.
- **13.** A Dígitro não assume qualquer responsabilidade por alterações promovidas por terceiros, autorizados pelo administrador ou não, por falta de cuidado na seleção dos procedimentos de segurança, por vazamento de senhas ou de qualquer outro procedimento operacional do administrador.

 *Sobre este Documento* CAPÍTULO 1

## **ORGANIZAÇÃO**

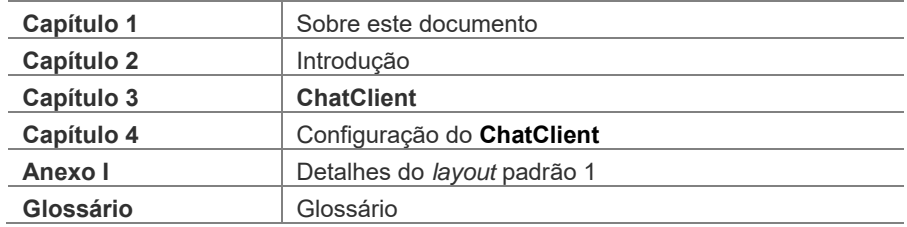

# **CONVENÇÕES**

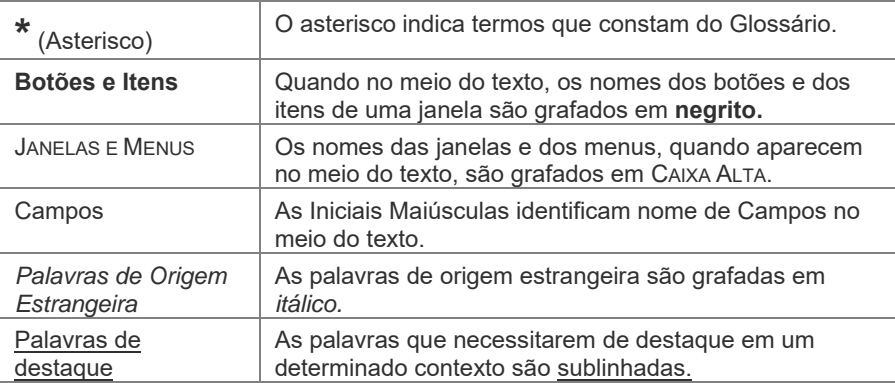

# **2**

# INTRODUÇÃO

O **ChatClient** é uma aplicação web da Dígitro, que permite o atendimento *on-line* ao cliente, via *chat,* através do *website* da empresa.

Essa aplicação poderá ser disponibilizada pela Dígitro, ou o próprio cliente poderá construí-la, desde que seja feita conforme os pré-requisitos apresentados pela Dígitro em contrato comercial específico.

#### **ATENÇÃO**

- *1) A aquisição ou construção do ChatClient por parte do cliente depende de contrato comercial específico com a Dígitro.*
- *2) O cliente é responsável por disponibilizar o acesso à aplicação.*

*Introdução*  $CAP$ <sup>[TI]</sup> $O$  2

# PRÉ-REQUISITOS DO SISTEMA

Para a utilização satisfatória do **ChatClient** são necessários os seguintes pré-requisitos:

- **Sistemas Operacionais:** Windows® 7, Windows® 8 ou Windows® 10.
- **Versões de** *Browser* **Suportadas**: Mozilla Firefox® 45, Internet Explorer 11 sendo suportado o Edge: IE 11, msedge >= 12 e Chrome 48.
- **Hardware: Processador 2,5 GHz, 1 GB RAM.**

# **3**

# CHATCLIENT

O *Interact* Dígitro é uma solução adequada às necessidades de empresas de diferentes portes e segmentos de mercado que fazem uso de *contact center* para se comunicarem com seus clientes.

O *Persona 3* permite realizar configurações de atendimento automático, cadastro de robôs de atendimento, rotas, calendários e serviços.

O **ChatClient** permite que o cliente gere uma chamada para o serviço de atendimento da empresa, que poderá ser atendido tanto por um agente do Interact quanto por um atendimento automático através do *Persona 3*.

Neste documento convencionamos chamar o cliente da empresa pelo termo usuário *chat*.

#### **ATENÇÃO**

*Consulte o Manual de Configuração e Operação do MultiAgent para obter orientações sobre os procedimentos de operação da Mídia Chat, correspondente ao ChatClient atendido por um agente.*

*Consulte o Manual do Persona 3 para obter orientações sobre os procedimentos de configuração de atendimento automático de chamadas chat.*

### *LAYOUT*

Há dois padrões de interface: *layout* padrão 1 e *layout* padrão 2.

O *layout* padrão 1 mantém o *layout* dos *releases* anteriores e está descontinuado.

O *layout* padrão 2 foi desenvolvido para permitir o uso de estilos mais atuais em relação ao que existe no mercado e permitir a integração de novos recursos como, por exemplo, **Pesquisa de Satisfação** e o **Parâmetro urlmode**.

A seguir são apresentadas as funcionalidades disponíveis no *layout* padrão 2.

Será informado quando a funcionalidade também estiver disponível no *layout* padrão 1.

Funcionalidades do *layout* padrão 1 que não são contempladas no *layout* padrão 2 são detalhadas no [Anexo I – Detalhes do](#page-87-0) *layout* padrão 1.

## FILA DE ATENDIMENTO

Quando o usuário *chat* entrar em contato com a empresa através do **ChatClient**, ele poderá passar pela fila de atendimento caso sua chamada não seja atendida imediatamente.

#### **NOTA**

*Esta funcionalidade está disponível somente para atendimento através de agentes do Interact.*

#### **Informações apresentadas na fila de atendimento**

É possível definir o que será apresentado no **ChatClient** enquanto a chamada estiver aguardando na fila de atendimento do serviço:

- **Divulgar posição de espera**: a posição do usuário *chat* na fila será apresentada e atualizada.
- **Divulgar tempo médio de espera**: o tempo médio estimado para atendimento será apresentado e atualizado. Este tempo leva em conta a posição na fila, portanto, pode ser diferente para cada usuário *chat* na fila.
- **Mensagem personalizada**: permite personalizar o texto a ser apresentado, ao invés da mensagem padrão.

 *ChatClient* CAPÍTULO 3

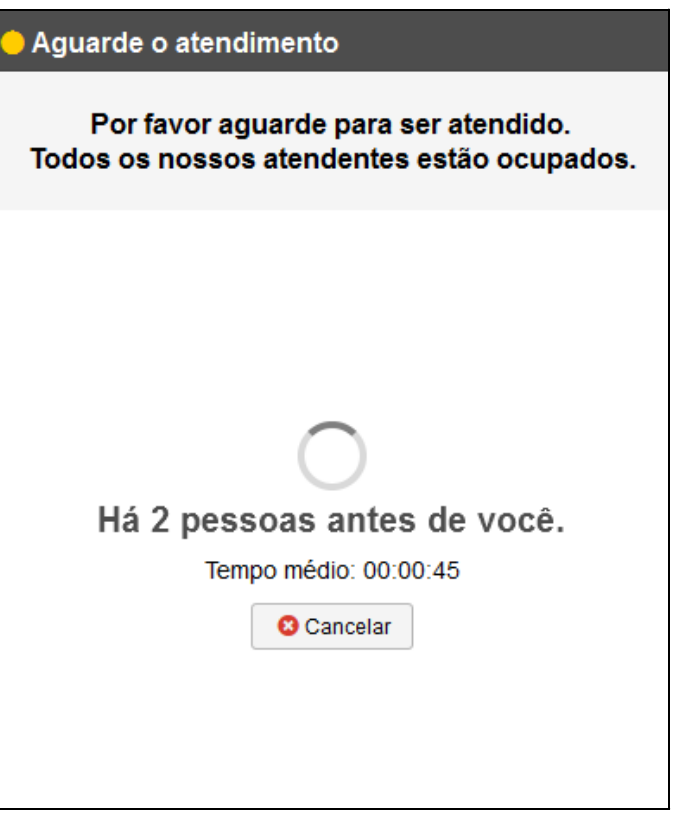

*Figura 1. Fila de atendimento: posição e tempo médio (layout padrão2)*

 *ChatClient* CAPÍTULO 3

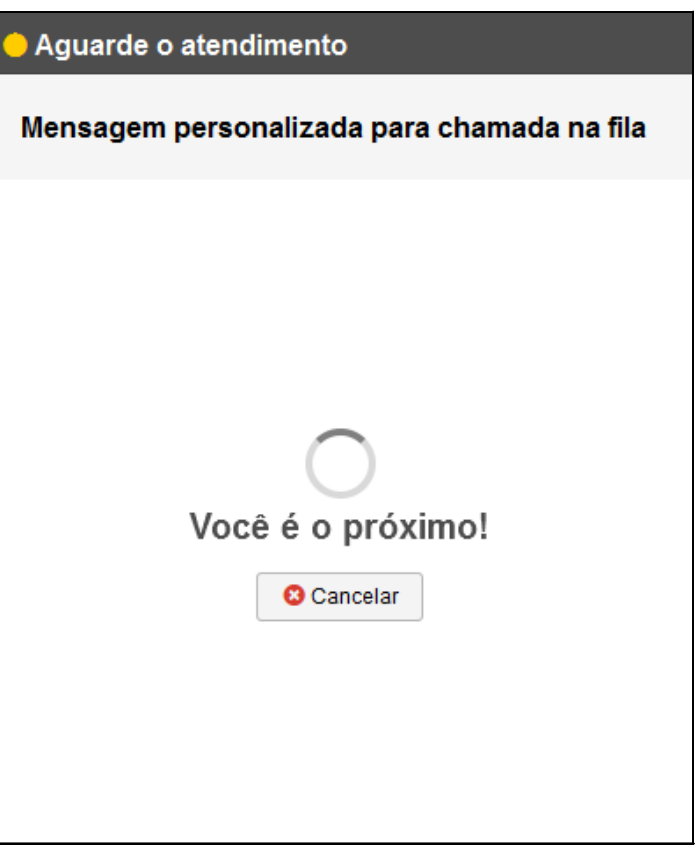

*Figura 2. Fila de atendimento: posição e mensagem personalizada (layout padrão 2)* 

 *ChatClient* CAPÍTULO 3

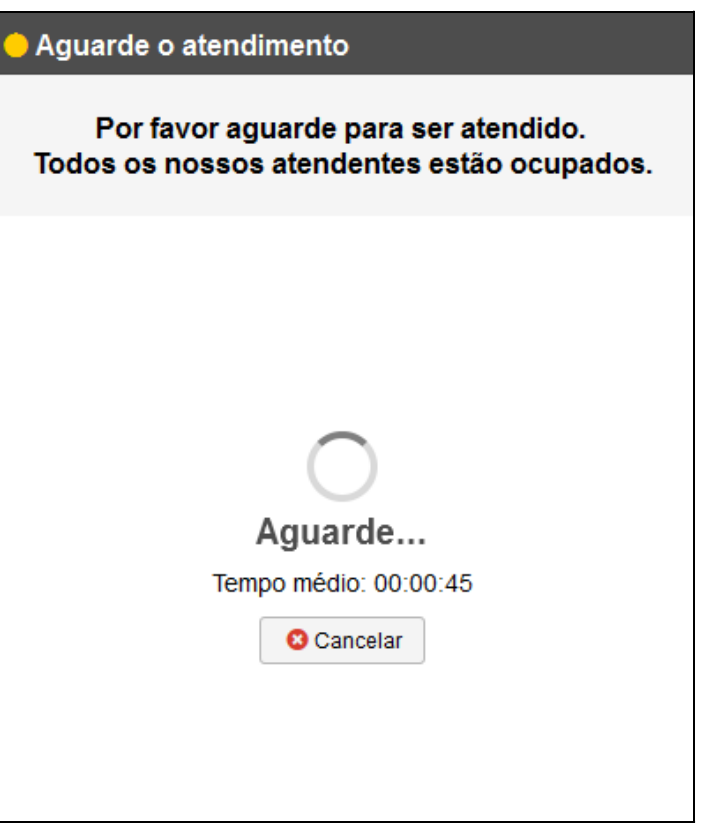

*Figura 3. Fila de atendimento: tempo médio (layout padrão 2)* 

Para finalizar a chamada enquanto aguarda na fila, o usuário *chat* deve clicar em

**O** Cancelar

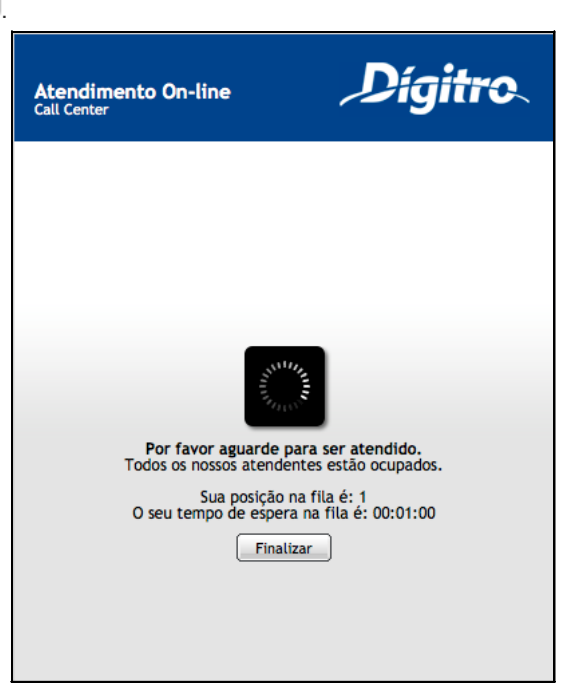

*Figura 4. Fila de atendimento: posição e tempo médio (layout padrão 1)* 

> *ChatClient* CAPÍTULO 3

MANUAL DE CONFIGURAÇÃO | CHATCLIENT

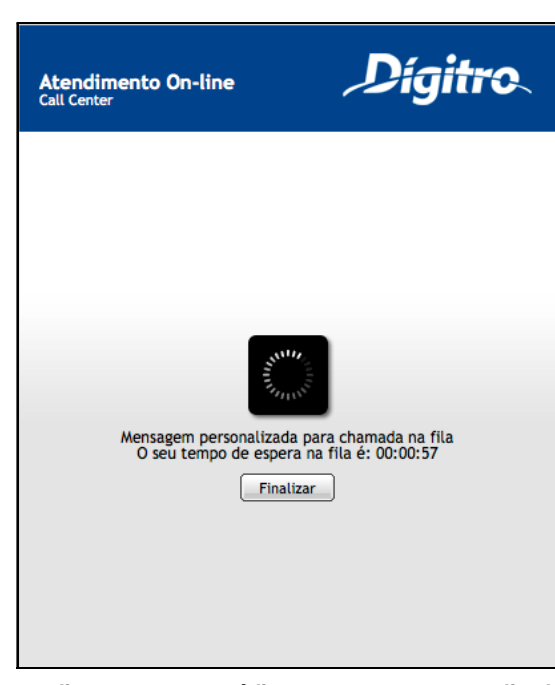

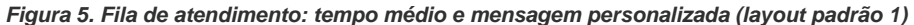

Para finalizar a chamada enquanto aguarda na fila, o usuário *chat* deve clicar em

Finalizar

.

A configuração deve ser realizada no *Interact Manager*, no cadastro da mídia *chat* do serviço desejado.

### ATENDIMENTO DA CHAMADA *CHAT*

Após o atendimento da chamada **ChatClient**, é apresentada a seguinte página:

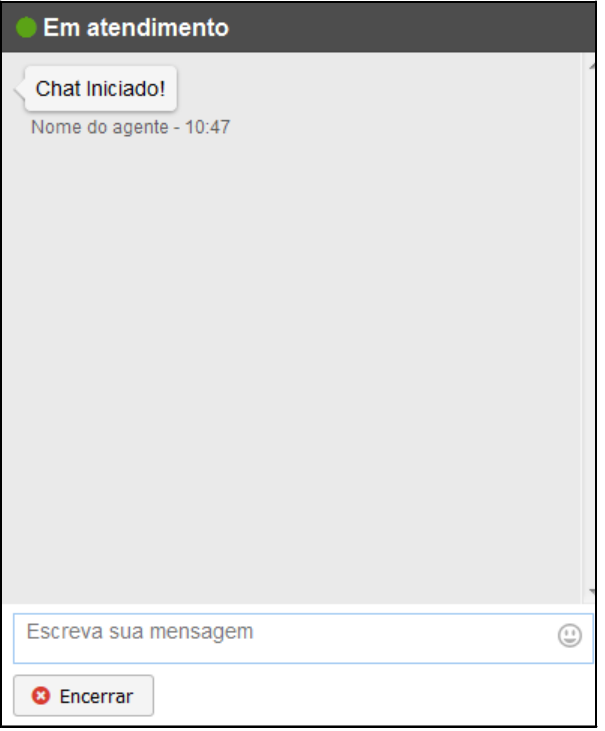

*Figura 6. Chamada em atendimento (layout padrão 2)* 

MANUAL DE CONFIGURAÇÃO | CHATCLIENT

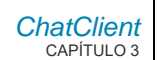

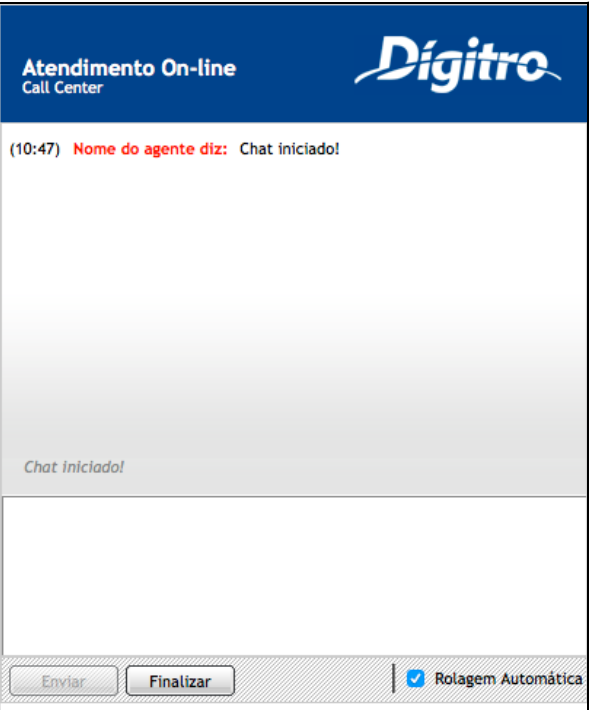

*Figura 7. Chamada em atendimento (layout padrão 1)* 

<span id="page-20-0"></span> **Histórico de mensagens**: as mensagens trocadas entre o usuário *chat* e o agente são adicionadas ao histórico de mensagens. As mensagens recebidas podem conter formatação HTML. Os *links* são abertos em uma nova página.

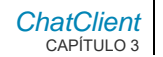

 **Campo entrada de mensagem**: permite enviar mensagens sem formatação HTML, através da tecla **Enter**. O campo é limpo após o envio da mensagem.

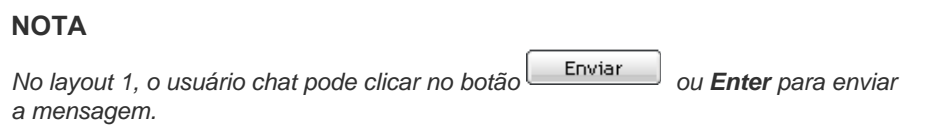

 **Opção de rolagem automática**: no layout padrão 1, quando marcada essa opção, o histórico de mensagens irá mostrar a última mensagem adicionada [\(Figura 7\)](#page-20-0). No layout padrão 2 a rolagem é executada de forma inteligente, sendo executada de forma automática no recebimento ou envio de mensagens. Caso o usuário role a página para ler mensagens antigas, a rolagem é automaticamente desabilitada. Permanecerá desabilitada até que o usuário role novamente a página até o fim. Quando a rolagem estiver desabilitada e o usuário receber mensagens, será adicionada informação na barra de título do *chat* informando a quantidade de mensagens não lidas. Será inserido também um separador entre as mensagens lidas e as novas recebidas [\(Figura 8\)](#page-22-0).

 *ChatClient* CAPÍTULO 3

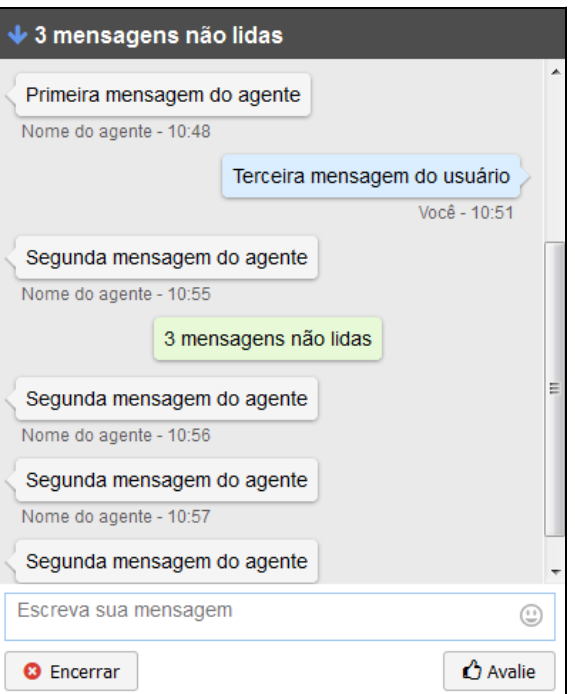

*Figura 8. Quantidade de mensagens não lidas (layout padrão 2)* 

<span id="page-22-0"></span>**Botão encerrar**: permite finalizar a chamada.

#### **NOTA**

*No layout padrão 1, o usuário chat deve clicar em Finalizar* 

#### **Associação de dados à chamada não apresentados ao usuário** *chat*

É possível associar dados à chamada que não serão apresentados ao usuário *chat*, mas estarão disponíveis ao agente durante o atendimento.

#### **NOTA**

- *1) Estas informações não serão adicionadas à gravação da chamada, mas poderão ser consultadas pelo Interact Manager no histórico de chamadas e em modelos específicos de relatório.*
- *2) Esta funcionalidade está disponível somente para atendimento através de agentes do Interact.*

Para isto, as informações devem ser enviadas na abertura do **ChatClient** através do parâmetro *da* [\(Parâmetros de configuração\)](#page-76-0).

#### **Informações adicionais personalizadas**

É possível adicionar informações que serão incluídas no início do histórico de mensagens, tanto para o usuário *chat* quanto para o agente que está atendendo a chamada. Estas informações são adicionadas à gravação da chamada.

#### **NOTA**

*Esta funcionalidade está disponível somente para atendimento através de agentes do Interact.*

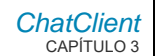

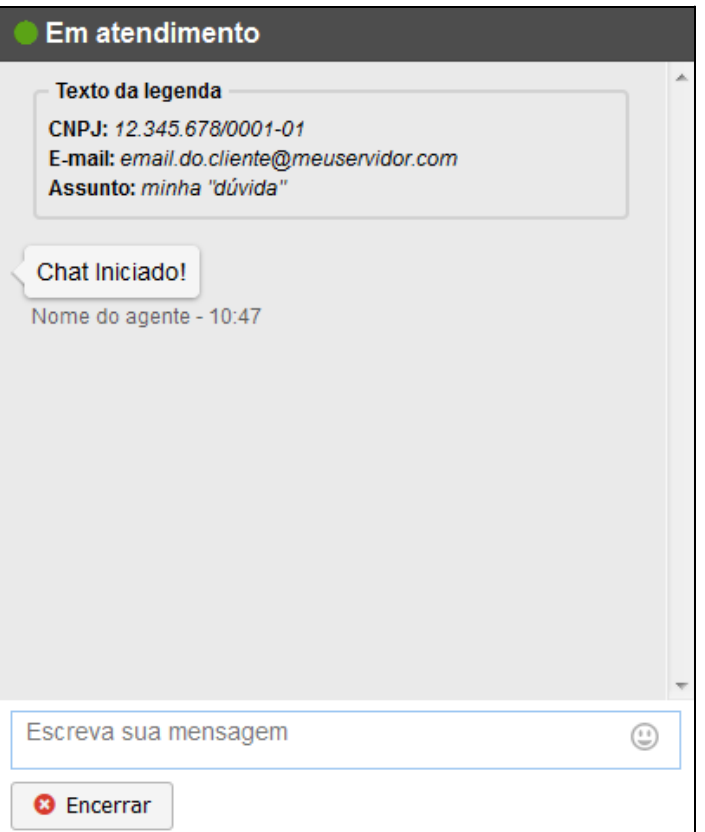

*Figura 9. Informações adicionais personalizadas (layout padrão 2)* 

MANUAL DE CONFIGURAÇÃO | CHATCLIENT

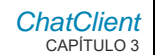

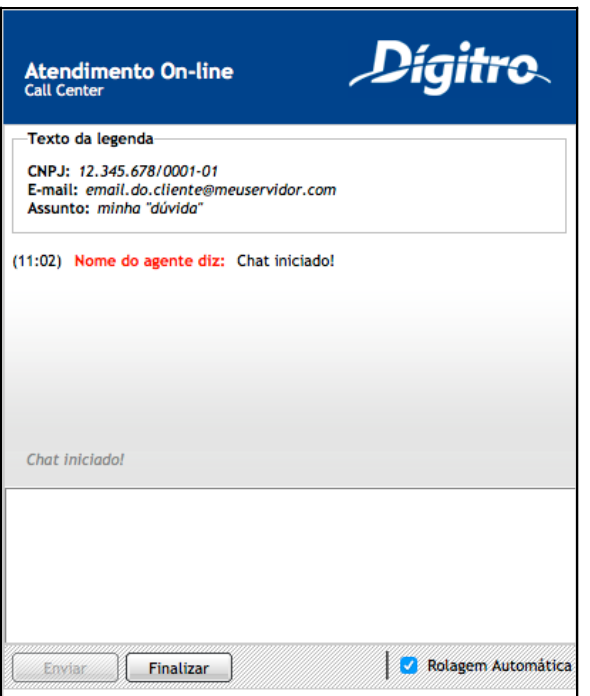

*Figura 10. Informações adicionais personalizadas (layout padrão 1)* 

Para isto, as informações devem ser informadas na abertura do **ChatClient** através do parâmetro *info* [\(Parâmetros de configuração\)](#page-76-0).

#### **Mensagem de abertura diferenciada**

É possível adicionar uma mensagem no início do histórico de mensagens assim que a chamada for atendida. Esta mensagem não será adicionada à gravação da chamada.

MANUAL DE CONFIGURAÇÃO | CHATCLIENT

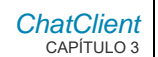

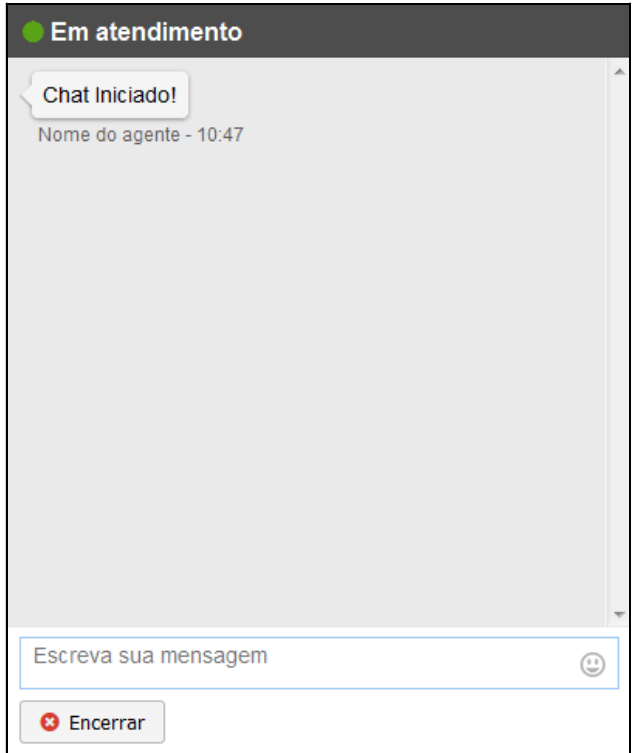

*Figura 11. Mensagem de abertura no atendimento da chamada (layout padrão 2)* 

MANUAL DE CONFIGURAÇÃO | CHATCLIENT

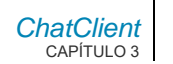

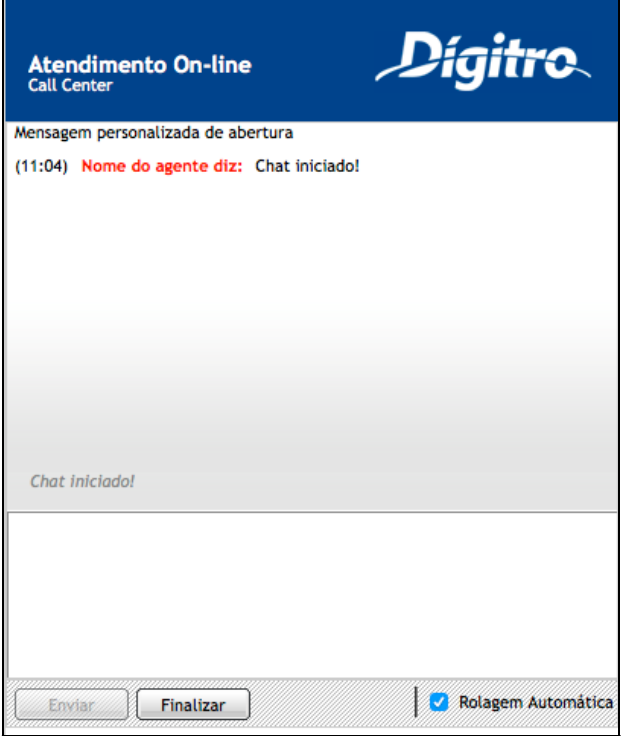

*Figura 12. Mensagem de abertura no atendimento da chamada (layout padrão 1)* 

Para isto, o texto da mensagem deve ser informado na abertura do **ChatClient** através do parâmetro *mi* [\(Parâmetros de](#page-76-0) configuração).

#### **Notificação de que o agente ou usuário** *chat* **está digitando uma mensagem**

É possível informar visualmente ao usuário *chat* quando o agente estiver digitando, e informar o agente quando o usuário *chat* estiver digitando.

#### **NOTA**

*Esta funcionalidade está disponível somente para atendimento através de agentes do Interact.*

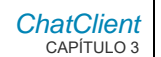

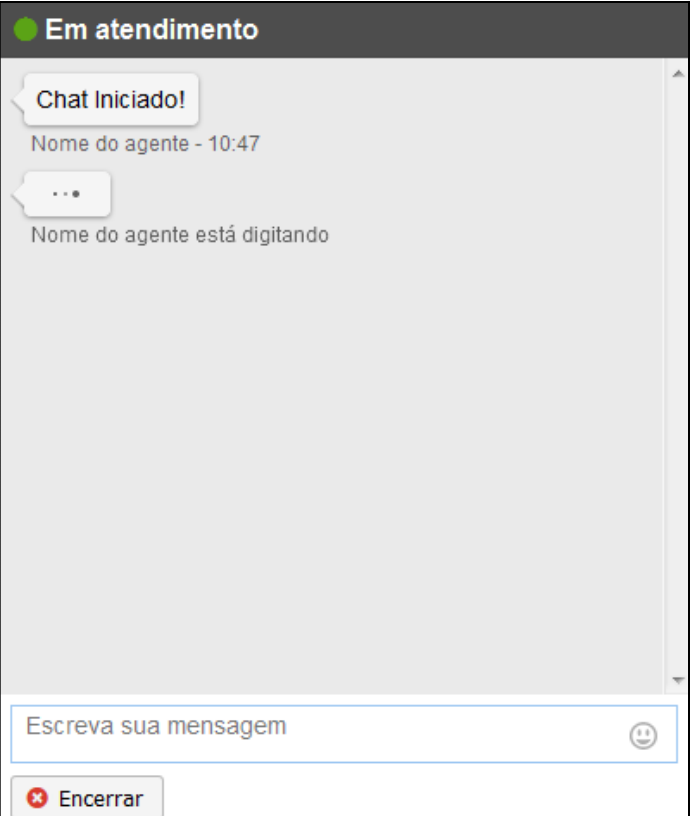

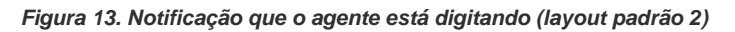

MANUAL DE CONFIGURAÇÃO | CHATCLIENT

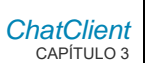

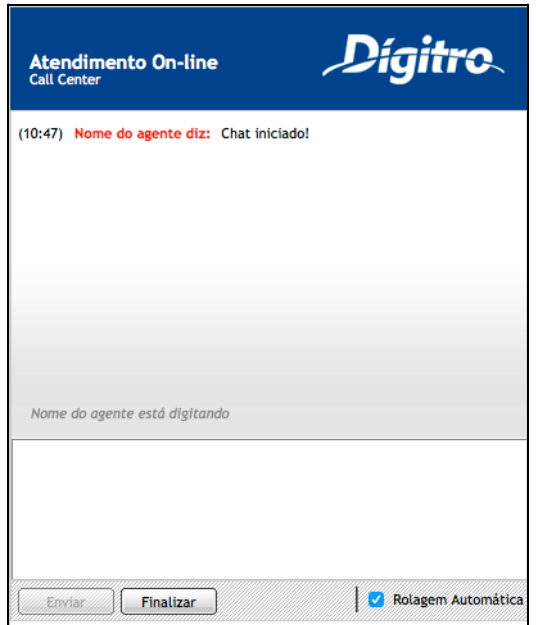

*Figura 14. Notificação que o agente está digitando (layout padrão 1)* 

A configuração deve ser realizada no *Interact Manager*, nas definições de *chat* das configurações gerais, para habilitar a notificação e definir o tempo para remover a informação visual.

#### **NOTA**

*Esta configuração é aplicada a todos os serviços com mídia chat habilitada.*

#### **Envio de arquivos durante o atendimento**

É possível permitir a troca de arquivos por meio do **ChatClient** durante o atendimento, sendo permitido ao usuário *chat* e ao agente aceitar ou negar o recebimento dos arquivos. O tamanho de cada arquivo está limitado em 5MB.

As parametrizações *default* do produto possuem bloqueios de tipos de arquivos que possam conter conteúdos que violem aspectos de segurança. Caso seja necessário habilitar o envio de algum tipo de arquivo não permitido pelo sistema, esta operação deverá ser realizada por um operador com privilégios específicos para este fim.

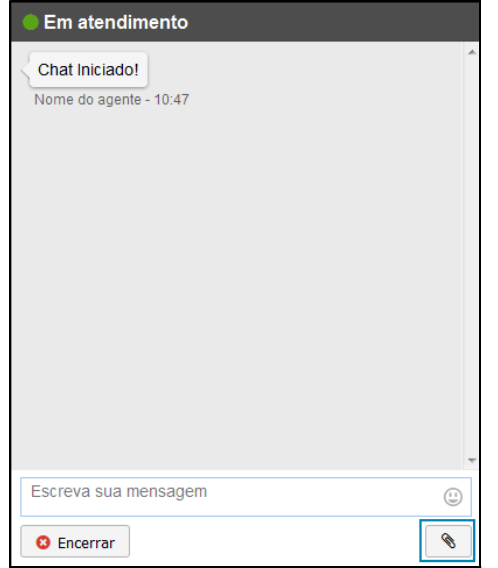

*Figura 15. Botão enviar arquivo em destaque (layout padrão 2)* 

MANUAL DE CONFIGURAÇÃO | CHATCLIENT

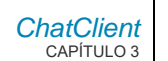

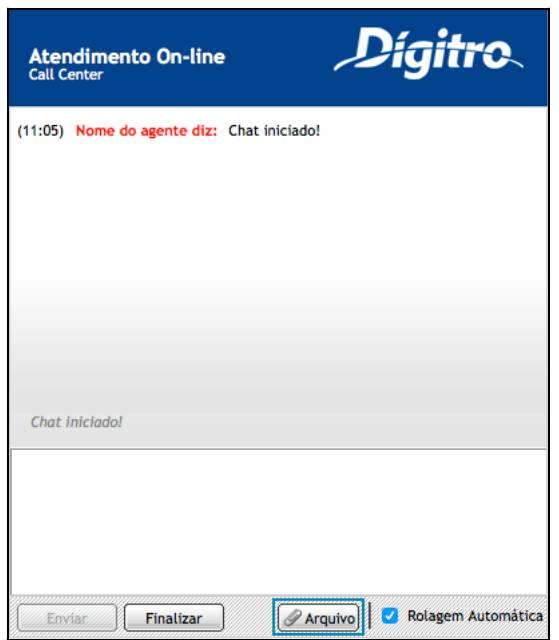

*Figura 16. Botão enviar arquivo em destaque (layout padrão 1)* 

Para atendimento automático, o envio de arquivos estará habilitado. Para atendimento por um agente, a configuração deve ser realizada no *Interact Manager:*

 O envio de arquivos poderá ser habilitado no cadastro da mídia *chat* do serviço desejado.

> As extensões de arquivos que serão bloqueados durante a transferência poderão ser definidas nas **definições de** *chat* das **configurações gerais**. Esta configuração é aplicada a todos os serviços com mídia *chat* habilitada.

A transferência de um arquivo selecionado pelo usuário *chat* para envio poderá ser:

- **Recusada pelo sistema**: o tamanho do arquivo é maior que o limite de 5MB, ou a extensão do arquivo não é permitida.
- **Aceita pelo agente**: a transferência é iniciada.
- **Rejeitada pelo agente**: a transferência é cancelada.
*ChatClient* CAPÍTULO 3

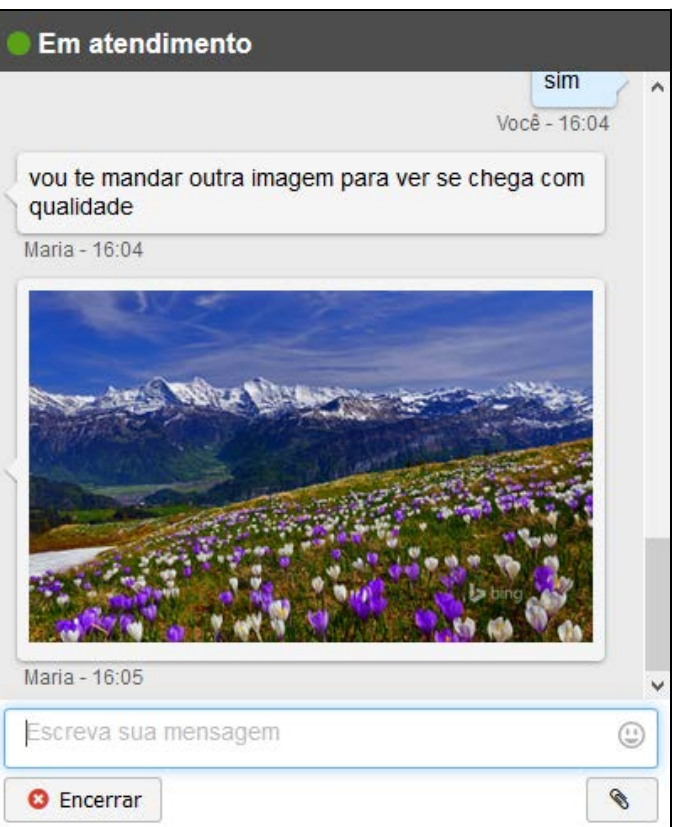

*Figura 17. Envio de arquivo de imagem - layout padrão 2*

> *ChatClient* CAPÍTULO 3

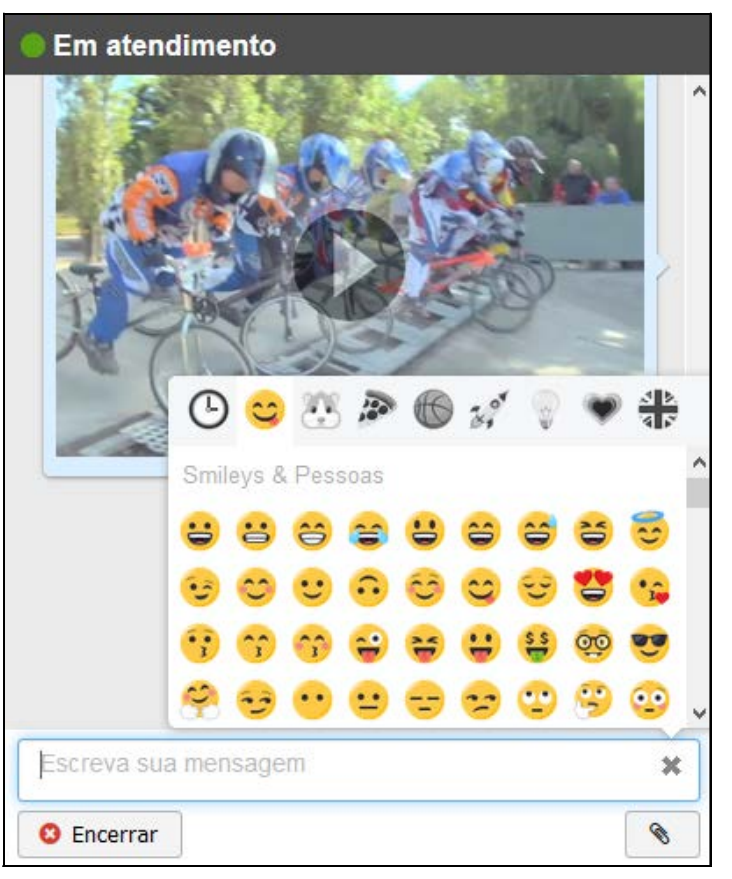

*Figura 18. Envio de arquivo de vídeo - layout padrão 2* 

 *ChatClient* CAPÍTULO 3

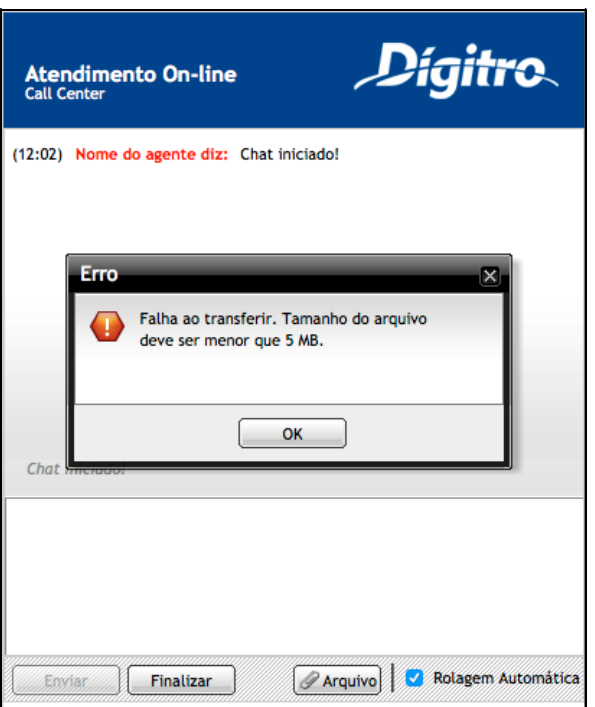

*Figura 19. Envio de arquivo (layout padrão 1)* 

MANUAL DE CONFIGURAÇÃO | CHATCLIENT

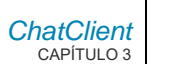

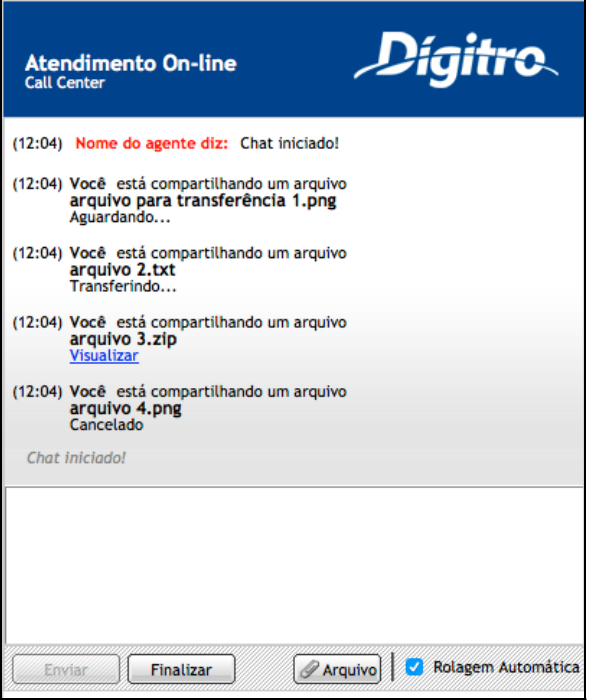

*Figura 20. Envio de arquivo (layout padrão 1)* 

A transferência de um arquivo selecionado pelo agente para envio deverá ser:

- **Aceita pelo usuário** *chat*: a transferência é iniciada.
- **Rejeitada pelo usuário** *chat:* a transferência é cancelada.

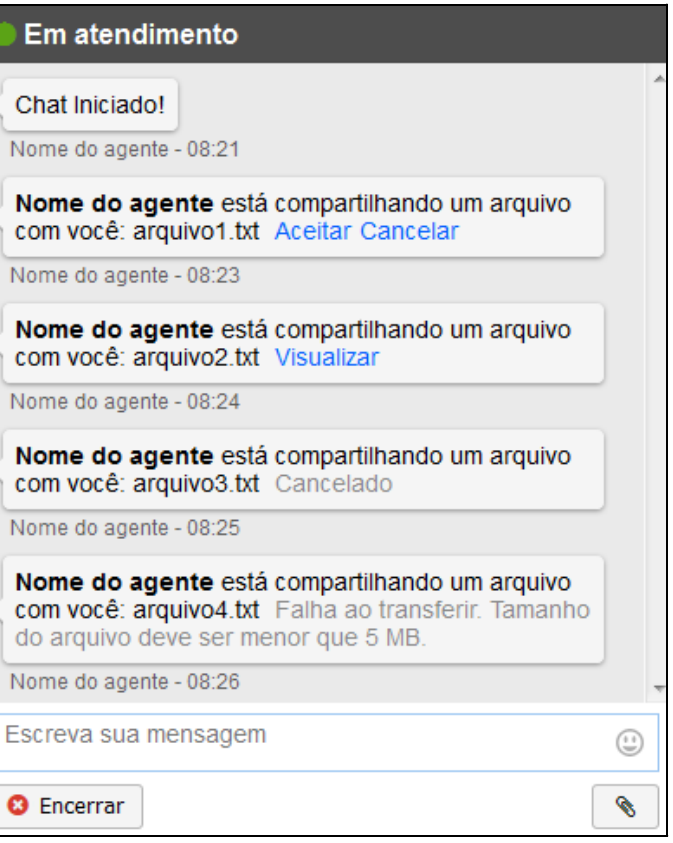

*Figura 21. Recebimento de arquivo (layout padrão 2)* 

MANUAL DE CONFIGURAÇÃO | CHATCLIENT

 *ChatClient* CAPÍTULO 3

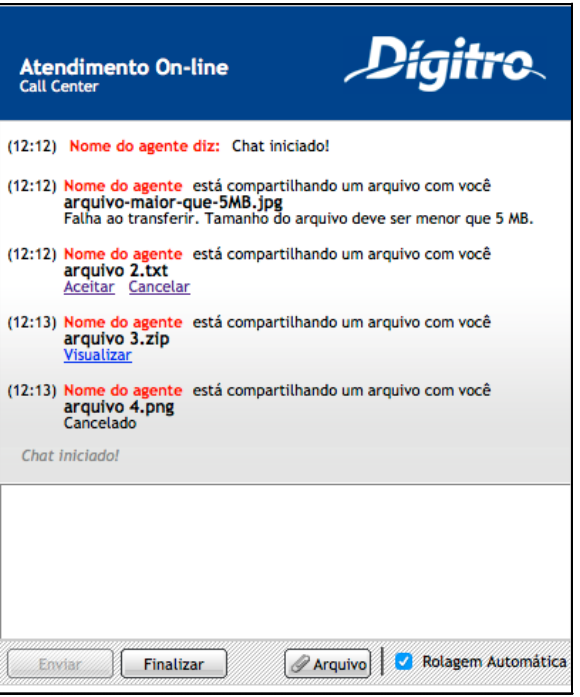

*Figura 22. Recebimento de arquivo (layout padrão 1)* 

Após a transferência ser aceita pelo usuário *chat*, ela pode ser recusada pelo sistema, caso tamanho do arquivo seja maior que o limite de 5MB. Neste caso a transferência é cancelada.

> Após a transferência, o arquivo estará disponível para download. Caso o sistema identifique como um dos formatos de vídeo e imagem suportados, o conteúdo será aberto automaticamente para visualização nas interfaces do **MultiAgent** e **ChatClient**.

## **Chamada de vídeo durante o atendimento**

Esta facilidade permite que, a partir de uma chamada de *chat* de serviço, o agente interaja com o interlocutor da chamada por meio de vídeo.

A chamada de vídeo *chat* poderá ser:

**Recusada pelo sistema**: a solicitação de início do vídeo poderá ser recusada pelo sistema em casos de:

- − incompatibilidade do navegador;
- − mau funcionamento da câmera ou driver de vídeo;
- − permissão de acesso á câmera pelo navegador
- .**Aceita pelo agente**: a interação de vídeo é iniciada.
- **Rejeitada pelo agente**: a interação de vídeo é cancelada.
- Não será permitido iniciar uma interação de vídeo entre agentes.
- **Browser Chrome:** a transmissão de áudio e vídeo no VideoClient funcionará no **ChatClient** e no **MultiAgent** no modo janela somente se a interface (**ChatClient** e **MultiAgent**) for aberta em modo seguro, ou seja, HTTPS.

.

 *ChatClient* CAPÍTULO 3

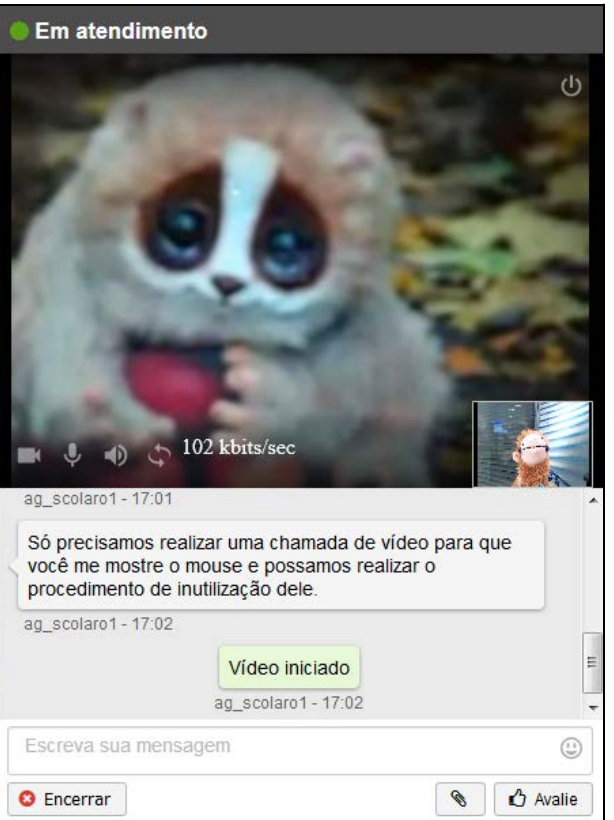

*Figura 23. Chamada de vídeo iniciada* 

# **Pesquisa de satisfação**

É possível apresentar uma pesquisa de satisfação no *ChatClient.* A pesquisa é apresentada no histórico de mensagens, mas não será adicionada à gravação da chamada.

Funcionalidade exclusiva do *layout* padrão 2.

### **NOTA**

- *1) As respostas da pesquisa, depois de enviadas pelo usuário chat, poderão ser consultadas no Interact Manager, no histórico de chamadas e em modelos específicos de relatórios.*
- *2) Esta funcionalidade está disponível somente para atendimento através de agentes do Interact.*

A configuração deve ser realizada no *Interact Manager, no cadastro da mídia chat do serviço desejado*.

#### Pesquisa de satisfação

Descrição da pesquisa de satisfação. A descrição estará visível no Interact ChatClient no momento do preenchimento.

Próxima >

> *ChatClient* CAPÍTULO 3

> > *Figura 24. Descrição da pesquisa de satisfação (layout padrão 2)*

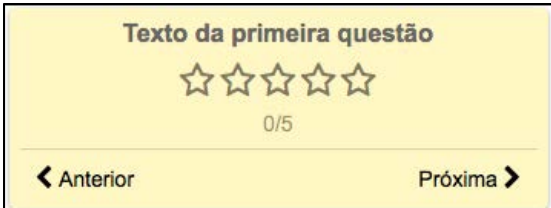

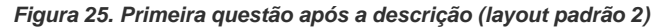

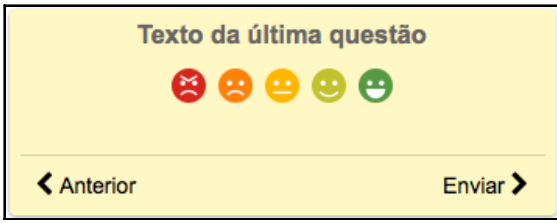

*Figura 26. Pesquisa: última questão (layout padrão 2)* 

A descrição da pesquisa, quando houver, é apresentada antes da primeira questão. É apresentada uma questão por vez e suas possíveis respostas.

As respostas são apresentadas de acordo com o tipo da questão, conforme as opções disponíveis:

#### **Estrelas:**

> *ChatClient* CAPÍTULO 3

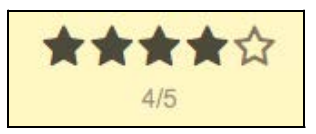

*Figura 27. Questão do tipo estrelas (layout padrão 2)* 

**Pictogramas:** Péssimo, Ruim, Regular, Bom, Excelente.

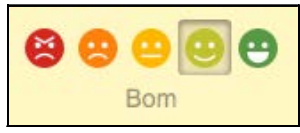

*Figura 28. Questão do tipo pictogramas (layout padrão 2)* 

**Notas:**

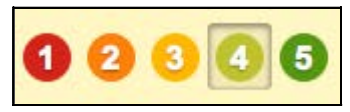

*Figura 29. Questão do tipo notas (layout padrão 2)* 

**Conceitos:** Excelente, Bom, Regular, Ruim, Péssimo.

> *ChatClient* CAPÍTULO 3

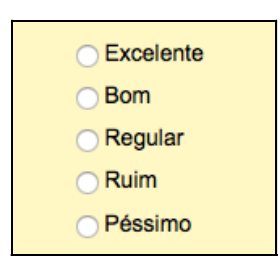

*Figura 30. Questão do tipo conceitos (layout padrão 2)* 

**Alternativas**: texto das alternativas cadastradas no formulário, similar ao tipo de Conceitos.

### **Avaliação durante atendimento**

Se estiver configurado para permitir a resposta durante a chamada, será disponibilizado um botão para iniciar a pesquisa durante o atendimento.

MANUAL DE CONFIGURAÇÃO | CHATCLIENT

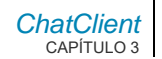

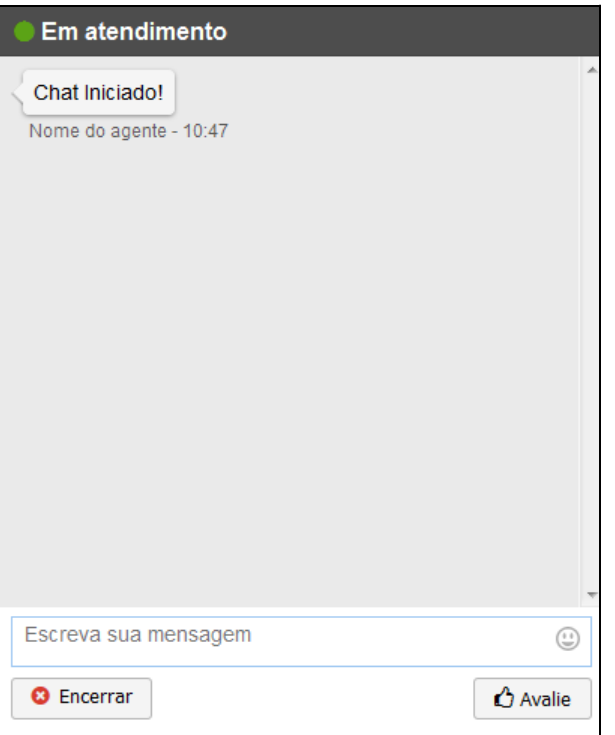

*Figura 31. Botão responder pesquisa (layout padrão 2)* 

### **NOTA**

*A pesquisa só poderá respondida uma única vez.* 

*Após a pesquisa finalizada, o botão desaparecerá.*

Se a chamada estiver com a pesquisa aberta e ocorrer:

- Transferência da chamada para outro agente ou para outro serviço com a mesma pesquisa: a pesquisa permanece e mantém as respostas já selecionadas pelo usuário *chat.*
- **Transferência para outro serviço, mas com pesquisa diferente ou sem** pesquisa: a pesquisa aberta será cancelada.
- Encerramento da chamada, a pesquisa será apresentada novamente automaticamente, mantendo o que já foi respondido.

 *ChatClient* CAPÍTULO 3

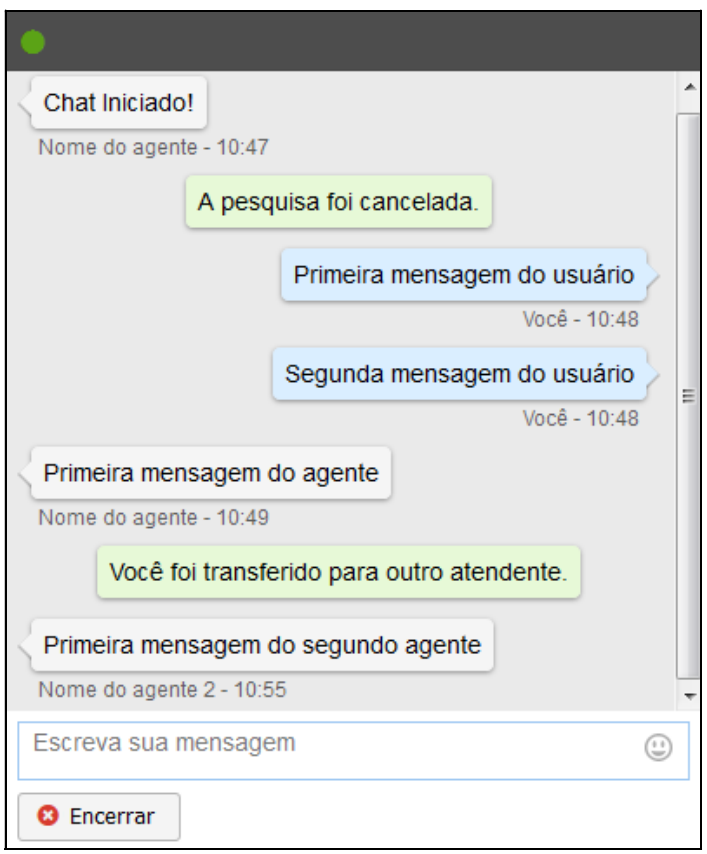

*Figura 32. Pesquisa de satisfação cancelada (layout padrão 2)* 

 *ChatClient* CAPÍTULO 3

**Fixação da pesquisa sendo respondida**: a pesquisa será fixada no topo do histórico quando a rolagem do histórico for esconder a pesquisa.

 *ChatClient* CAPÍTULO 3

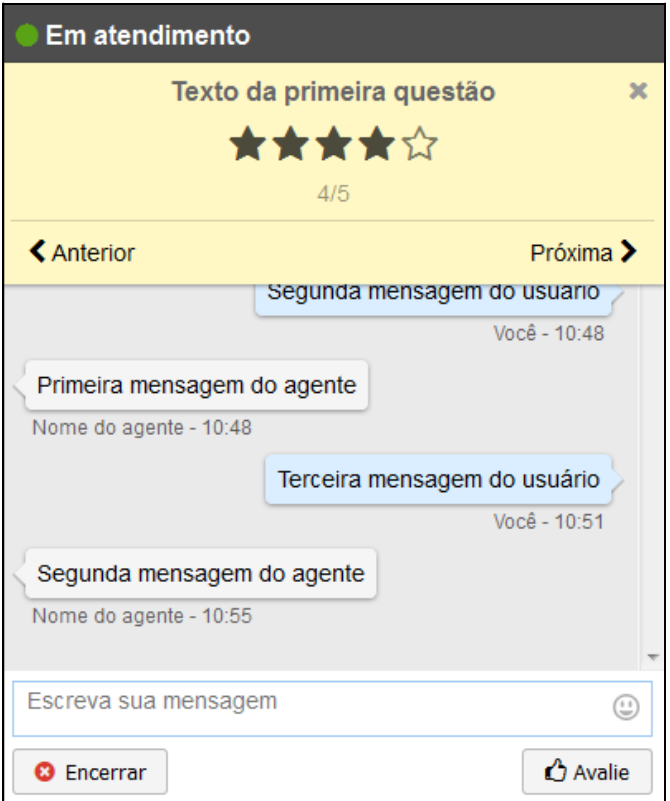

*Figura 33. Pesquisa fixa no topo do histórico (layout padrão 2)* 

> *ChatClient* CAPÍTULO 3

> > Será possível desafixar a pesquisa através do botão no canto direito do quadro da pesquisa, permitindo que ela seja escondida na rolagem do histórico juntamente com as outras mensagens.

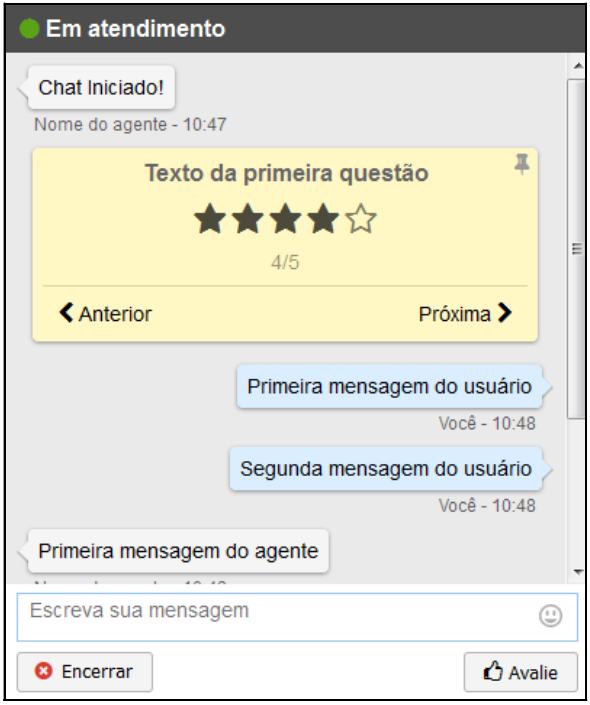

*Figura 34. Pesquisa desafixada (layout padrão 2)* 

Será possível fixá-la novamente através do botão

### **Controle do tempo de inatividade**

É possível identificar quando o usuário *chat* ou o agente estiverem inativos por um período de tempo durante o atendimento da chamada, e automaticamente encerrar a chamada.

### **NOTA**

*Esta funcionalidade está disponível somente para atendimento através de agentes do Interact.*

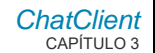

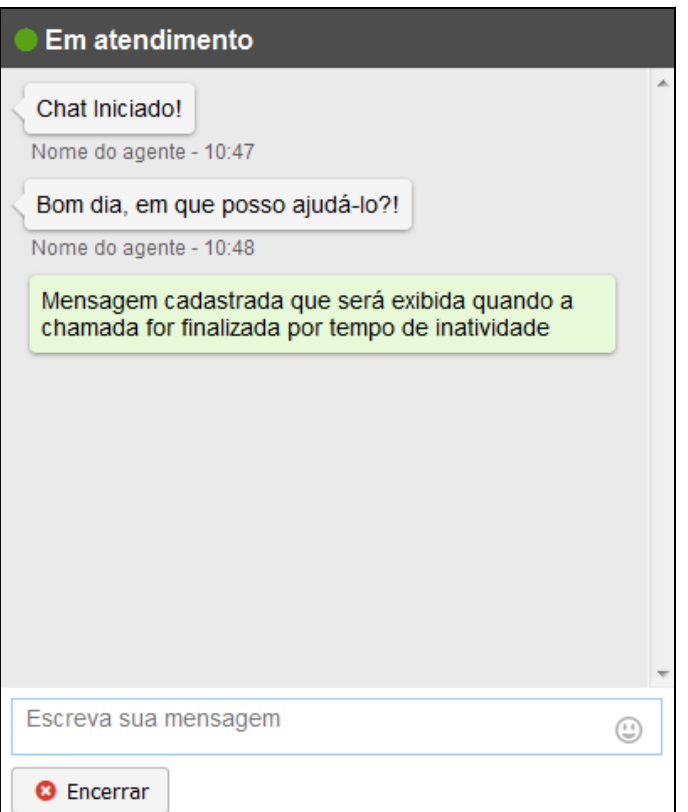

*Figura 35. Chamada encerrada por inatividade (layout padrão 2)* 

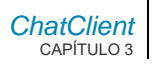

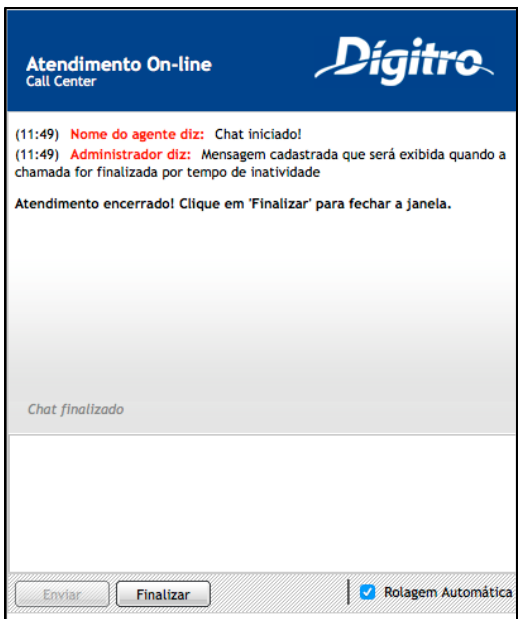

*Figura 36. Chamada encerrada por inatividade (layout1)*

A configuração deve ser realizada no *Interact Manager*, no cadastro da mídia *chat* do serviço desejado, definindo tempos máximos diferentes para considerar agente e usuário *chat* como inativos, e também a mensagem a ser apresentada a ambos, quando um ou outro for considerado inativo.

O agente estará inativo quando não estiver digitando pelo tempo configurado.

O usuário *chat* estará inativo quando não estiver digitando e não estiver navegando na pesquisa de satisfação, pelo tempo configurado, e o agente também estiver inativo.

# **Finalização da chamada**

Apresenta informação que a chamada foi finalizada.

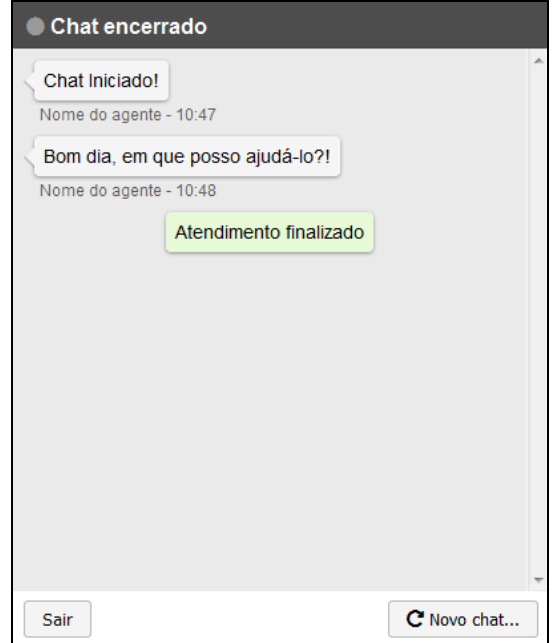

*Figura 37. Chamada finalizada pelo usuário chat ou agente (layout padrão 2)* 

 *ChatClient* CAPÍTULO 3

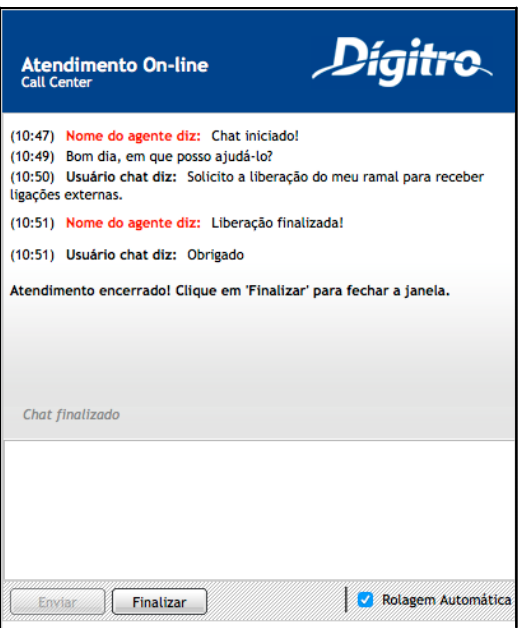

*Figura 38. Chamada finalizada pelo usuário chat (layout padrão 1)* 

# **Identificação do agente durante o atendimento**

É possível definir que o agente será identificado nas mensagens pelo seu login ou seu próprio nome, conforme o nome registrado no cadastro de agentes no **Interact Manager**. Por padrão os agentes são identificados pelo seu nome.

> Esta configuração de qual identificação o agente deverá ser apresentada é feita de forma geral para toda a solução. A alteração desse recurso requer a solicitação ao Serviço de Suporte ao Cliente – SSC.

### **NOTA**

*Esta funcionalidade está disponível somente para atendimento através de agentes do Interact.*

# **Identificação do robô durante o atendimento**

É possível definir a identificação do atendente conforme programação efetuada no *Persona3.*

#### **NOTA**

*Esta funcionalidade está disponível somente para atendimento automático.* 

# **Menu de opções**

O suporte ao MENU no **[ChatClient](http://www.dti.digitro.com.br/mywiki/ChatClient)** para conversas de URA (Persona3) deverá ser recebido junto do evento de mensagem recebida da URA, podendo ser formado por uma matriz de opções. A ordem da matriz será a ordem de exibição dos menus. O tamanho de cada botão na linha será pelo próprio navegador, adaptando-se à melhor distribuição possível pelo próprio flex-box.

> O menu é exibido dentro do balão da mensagem recebida. Portanto, pode ser um balão de mensagem do sistema, quando a mensagem não tiver originador; ou um balão de **agente** (à esquerda), quando a mensagem possuir um nome de originador. Neste caso, o nome originador, ou nome da URA, deverá ser configurado no fluxo da URA que realizará o atendimento da chamada.

Ao ser pressionado uma das opções o menu é fechado e é enviada uma mensagem para o servidor com o valor desta opção. Esta mensagem fica visível no histórico de mensagem da mesma forma que uma mensagem enviada normal.

 *ChatClient* CAPÍTULO 3

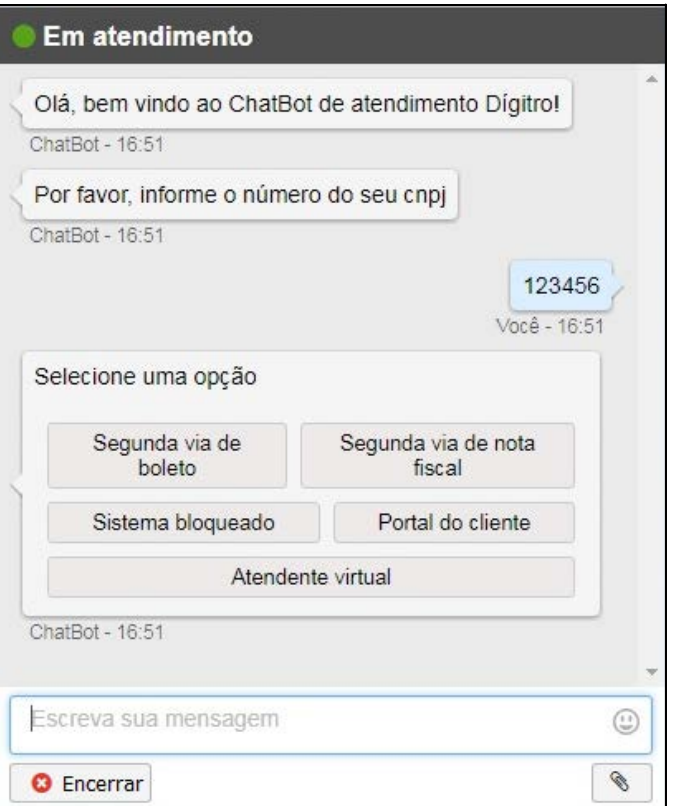

*Figura 39. URA com nome*

 *ChatClient* CAPÍTULO 3

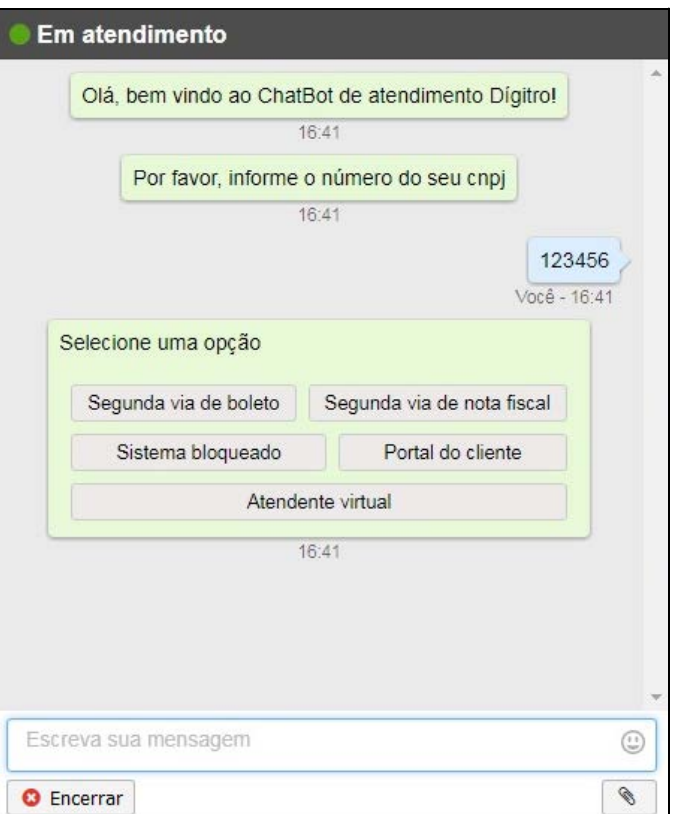

*Figura 40. URA sem nome* 

MANUAL DE CONFIGURAÇÃO | CHATCLIENT

DÍGITRO: INTELIGÊNCIA – TI – TELECOM

> *ChatClient* CAPÍTULO 3

# MENSAGENS

# **Serviço indisponível**

Quando o serviço estiver indisponível, fora do atendimento, será apresentada uma mensagem ao usuário *chat*.

> *ChatClient* CAPÍTULO 3

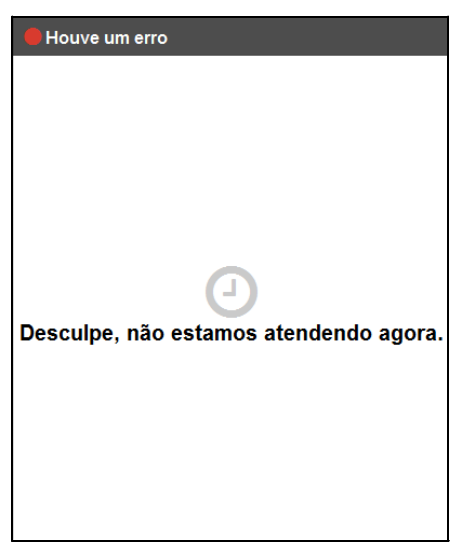

*Figura 41. Serviço fora do horário de atendimento (layout padrão 2)* 

A configuração dos horários de atendimento pode ser:

- 1) Para atendimento por agente: deve ser realizada na configuração do serviço desejado no *Interact Manager;*
- 2) Para atendimento automático: deve ser realizada na configuração de calendário no *Persona 3.*

### **Sem agentes disponíveis**

Quando não houver agentes disponíveis para o atendimento uma mensagem será apresentada ao usuário *chat* e será possível reiniciar a chamada.

### **NOTA**

*Esta funcionalidade está disponível somente para atendimento através de agentes do Interact.*

> *ChatClient* CAPÍTULO 3

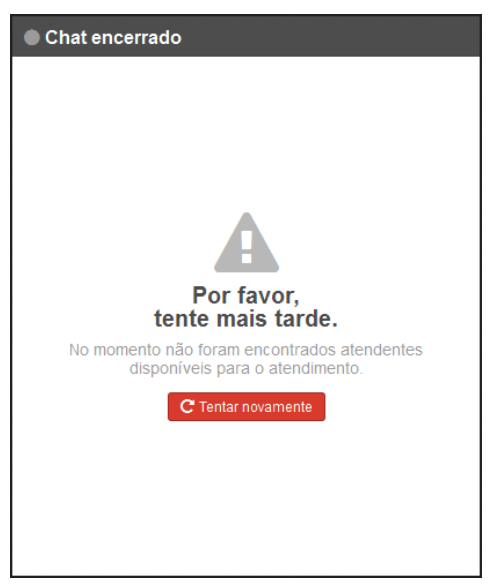

*Figura 42. Sem agentes disponíveis (layout padrão 2)* 

# PERMITIR A ABERTURA DE VÁRIAS ABAS DA MESMA CONVERSA

Esta funcionalidade permite que uma mesma conversa de chat seja aberta em várias abas ou conversas diferentes em abas diferentes de um mesmo browser.

> Este recurso será utilizado para que os usuários possam navegar pelo portal e/ou abri-lo em mais de uma aba do mesmo browser, mantendo a conversa de chat caso ela tenha sido iniciada.

O que será replicado entre as várias instâncias abas:

- **Mensagens recebidas e enviadas.**
- **Arquivos recebidos ou enviados.**
- $E$  Estado da chamada

Ao utilizar o recurso de múltiplas abas, o comportamento de algumas ações do usuário do ChatClient são alterados, conforme descrito a seguir:

- Caso o usuário feche alguma aba pelo X do browser, a chamada não será encerrada caso exista alguma outra aba aberta.
- Ao clicar no botão para finalizar o chat em uma aba, a chamada será finalizada em todas as abas.
- Pesquisa de satisfação: será assumida como válido os dados da aba que enviar primeiro as respostas.

### <span id="page-67-0"></span>**Como usar**

A partir deste desenvolvimento foi criado o parâmetro de abertura chamado "chaveExterna". Ao iniciar uma chamada preenchendo este parâmetro, o sistema verificará se existe alguma chamada em andamento com esta chave.

- Se não existir, é iniciada uma nova chamada.
- Se existir, ele retorna para o ChatClient o conteúdo da conversa em andamento, e esta instância do ChatClient passa automaticamente a participar da conversa.

### **ATENÇÃO**

- *A geração e a propagação desta chave entre as várias abas abertas são de responsabilidade do site ou sistema do cliente.*
- *A chave deve ser única e recomenda-se que seu formato não seja simples para evitar que usuários indevidos juntem-se à conversa. Caso uma mesma chave seja atribuída a usuários diferentes ambos participarão da mesma conversa.*
- *O uso do campo chaveExterna, permite que a mesma conversa de chat seja aberta em browsers diferentes, desde que o portal do cliente tenha condições de fornecer a mesma chave para os dois browsers.*

# **Limitações**

Cada instância do ChatClient mantém uma conexão estabelecida com o servidor para o recebimento de eventos. Em função da limitação de conexões simultâneas existente nos principais browsers, que limitam em até seis, a quantidade de conexões estabelecidas com um mesmo servidor, deverão ser adotadas as ações:

- Evitar atingir o limite de conexões. O ideal é chegar no máximo em N-1. Caso o limite seja atingido, o browser deixará de responder a novas requisições e a janela poderá ficar "congelada" até que alguma conexão seja liberada.
- Utilizar a estratégia de subdomínios. A ideia com isso abrir um número de instâncias do ChatClient utilizando um subdomínio e a partir de uma determinada quantidade (recomendamos no máximo cinco ChatClients), passar a utilizar outro subdomínio e assim por diante. Lembrando que este limite se aplica às conexões abertas a partir de um mesmo navegador.

### **Exemplo referente ao subdomínio:**

A versão atual do portal do Servidorchat efetua a abertura do chat utilizando: [https://www.servidorchat.com/chatclient/interact\\_chatclient/chat.php](https://www.uninter.com/chatclient/interact_chatclient/chat.php)

### **NOTA**

*Para carregar o CSS o Servidorchat já utiliza a estratégia de subdomínio pois o mesmo é obtido pela url https://chatbolapi.servidorchat.com./files/chatbot-crc.css* 

Desta forma todos os chats abertos apontam para o domínio principal da Servidorchat. Isso faz com que a conexão permanente do ChatClient concorra com as demais requisições para este domínio.

Para contornar a limitação do browser, poderiam ser criados mais subdomínios para uso na abertura do ChatClient, como por exemplo:

- [https://www.chat00.servidorchat.com/chatclient/interact\\_chatclient/chat.php](https://www.uninter.com/chatclient/interact_chatclient/chat.php)
- [https://www.chat01.servidorchat.com/chatclient/interact\\_chatclient/chat.php](https://www.uninter.com/chatclient/interact_chatclient/chat.php)
- [https://www.chat02.servidorchat.com/chatclient/interact\\_chatclient/chat.php](https://www.chat02.uninter.com/chatclient/interact_chatclient/chat.php)

A medida que forem sendo abertas instâncias do ChatClient o portal da Servidorchat iria alternando entre estes domínios. Se for aplicada a regra de cinco ChatClients por domínio, então o dimensionamento seria efetuado assim:

*5 x Total de subdomínios = total de chats simultâneos por usuário.*

# **Ações por parte da Servidorchat**

Para utilizar o recurso de múltiplas abas a Servidorchat deverá efetuar alguns ajustes em seu portal, segue a lista dos itens conhecidos:

- Remover do site todos os desenvolvimentos efetuados anteriormente destinados a efetuar a replicação das conversas;
- Incluir o novo parâmetro na abertura do ChatClient;
- Definir e implementar o mecanismo que gerará a *chaveExterna*. Esta chave deve ser única por usuário e que caso uma mesma chave seja atribuída a usuários diferentes ambos participarão da mesma conversa (ver ite[m Como](#page-67-0)  [usar\)](#page-67-0);
- Disponibilizar os subdomínios e efetuar o controle da quantidade de instâncias abertas para chavear entre estes subdomínios.

# COMUNICAÇÃO SEGURA

# **Suporte a conexão via HTTPS**

Através de **HTTPS** é possível utilizar comunicação segura para acessar a aplicação. A ativação desse recurso é opcional e requer solicitação ao Serviço de Suporte ao Cliente – SSC.

# **4**  CONFIGURAÇÃO DO *CHATCLIENT*

Este capítulo descreve o processo de configuração do **ChatClient** no site da sua empresa para que a mídia c*hat* opere perfeitamente.
Publicação

Ao ser publicado no *site* da empresa, o **ChatClient** é aberto em uma janela dedicada (*popup*) ou incorporado (*iframe*).

O **ChatClient** pode ser aberto a partir de POST de formulário assim como a partir de chamada à URL do **ChatClient** passando os parâmetros na URL.

Como a abertura de URL com parâmetros apresenta limitação na quantidade de informações passadas, esta forma de abertura do **ChatClient** é suportada com um conjunto limitado de parâmetros, para manter compatibilidade com os *releas*es anteriores.

Como o *post* de formulário permite que sejam informadas qualquer quantidade de parâmetros e informações, este é o método preferencial para abrir o **ChatClient**.

Novos parâmetros estarão disponíveis somente quando a abertura for realizada por meio de POST de formulário.

A URL do **ChatClient** é diferente para cada *layout*:

- *layout* padrão 2: http://<servidor>/chatclient/chat.php
- *layout* padrão 1: http://<servidor>/chatclient/chat.jsp

DÍGITRO: INTELIGÊNCIA – TI – TELECOM

> *Configuração do ChatClient* CAPÍTULO4

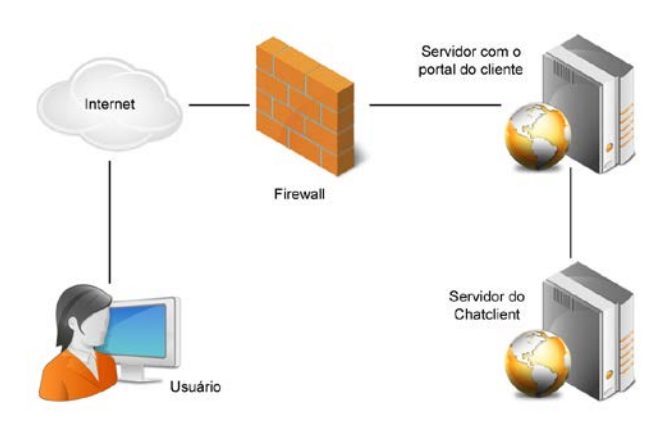

Para o funcionamento do post, a URL adotada deverá ser acessível através da internet. Deste modo, é necessário realizar a configuração dos servidores do portal do cliente para redirecionar as requisições ao servidor web do **ChatClient.**

Por exemplo, considerando que deseja-se que o *chat* seja acessado através do portal com a url [www.meusite.com.br/chat,](http://www.meusite.com.br/chat) o servidor do portal deverá redirecionar qualquer requisição /chat para http://<servidor>/chatclient/chat.php, sem que o usuário do *chat* perceba este redirecionamento.

# **Post de formulário**

Para abrir o **ChatClient** a partir de POST de formulário, deve ser definido como destino do formulário a URL do **ChatClient**:

```
<form method="POST" enctype="multipart/form-data; charset=utf-8" 
action="<URL>">
```
ľ

O formulário deve conter um campo para cada parâmetro obrigatório. Cada campo pode estar disponível para seleção ou entrada pelo usuário *chat*, ou pré-definido no formulário. Para incluir parâmetros pré-definidos escondidos, os campos devem ser incluídos da seguinte forma:

*<input type="hidden" name="mi" id="mi" value="Feliz Páscoa"/>*

Os parâmetros opcionais podem não ser adicionados ao formulário ou podem ter seu valor definido como valor vazio.

## **Exemplo de POST de formulário**

```
<head><meta charset="UTF-8"/></head>
     <body><form method="POST" enctype="multipart/form-data; 
charset=utf-8"
         action="http://servidor/chatclient/chat.php">
     <input type="hidden" name="locale" id="locale" value="pt"/>
     <input type="hidden" name="mi" id="mi" value="Feliz Páscoa!"/>
     Cliente: <input id="ci" name="ci" type="text"/><br/>
     Serviço: <select id="servico" name="servico">
       <option value="Atendimento_Receptivo">SAC</option>
      <option value="Ouvidoria">Ouvidoria</option></select><br/>>br/>
     <button type="submit">Abrir</button>
</form></body>
```
## **Chamada à URL com parâmetros**

Para abrir o **ChatClient** a partir da chamada à URL do **ChatClient** passando os parâmetros na URL, estes parâmetros devem ser informados como nos exemplos:

*<URL>?ci=<identificação\_do\_cliente>&servico=<nome\_do\_serviço>* 

*<URL>?* 

*ci=<identificação\_do\_cliente>&servico=<nome\_do\_serviço>&da=<dados\_associados>&url=<url \_minha\_empresa>&css=<caminho\_completo\_para\_arquivo\_css>* 

*<URL>?* 

*ci=<identificação\_do\_cliente>&servico=<nome\_do\_serviço>&da=<dados\_associados>&css=<c aminho\_completo\_para\_arquivo\_css>&url=<url\_redirecionamento\_após\_fim\_atendimento>* 

A URL deve informar cada parâmetro obrigatório e cada parâmetro opcional que se deseja apresentar. Os parâmetros opcionais podem não ser adicionados ou podem ter seu valor definido como valor vazio.

*<URL>?ci=<identificação\_do\_cliente>&servico=<nome\_do\_serviço>&da=&url=* 

#### **NOTA**

*Antes do formulário ser submetido, todos os campos devem ser codificados somente uma vez.*

*A codificação pode ser realizada usando o método em JavaScript encodeURIComponent.* 

Os parâmetros reconhecidos quando o **ChatClient** é aberto por URL com parâmetros são:

- **Obrigatórios**: ci e serviço;
- **Personalização da interface**: locale, mi, notif, beep, url, css;
- **Fornecimento de informações**: ea, da, info.

## **Parâmetros de configuração**

Os únicos parâmetros obrigatórios são os que definem a identificação do usuário *chat* e a identificação do serviço para atendimento da chamada.

## **Parâmetros obrigatórios**

- **1. ci**
	- Identificação do usuário *chat*, considerado como interlocutor da chamada *chat*. Seu valor está limitado a 50 caracteres.
		- − Exemplos: Nome, Número do contrato, RG.

#### **NOTA**

*Esse parâmetro pode ser composto por:*

- *letras, números e espaços (alfabeto latino);*
- *arroba (@), e comercial (&), apóstrofo ('), hífen (-), underline(\_);*
- *indicador ordinal (ªº), cerquilha (#), cifrão (\$), soma (+);*
- *ponto, parênteses, colchetes, chaves.*

#### **2. servico**

- Nome do serviço, exatamente como cadastrado no *Interact Manager*, ou nome do robô, exatamente como cadastrado no **Persona3**.
- Exemplo, "Nome do Serviço".
	- − POST: **value="Nome do Serviço"**
	- − param. URL: *servico=Nome%20do20Servi%C3A7o*

## **Parâmetros opcionais: personalização da interface**

- **1. locale**
	- Define o idioma a ser utilizado na interface **ChatClient**. Se não for informado, será utilizado o idioma português.
	- Para definir o idioma deve ser informado **pt** para idioma português ou **es** para idioma espanhol:
		- − *POST*: **value="pt"** ou **value="es"**
		- − param. *URL*: **locale=pt** ou **locale=es**
- **2. mi**

- Define mensagem de abertura personalizada a ser apresentada quando a chamada for atendida</u>. Permite formatação básica, como <b>, <i>, <u>. Esta mensagem não será adicionada à gravação da chamada.
- Exemplo, "Usuários de Santa Catarina possuem desconto em nossos servicos.":
	- − *POST*: **value="Usuários de Santa Catarina possuem desconto em nossos serviços."**
	- − param. *URL*: **mi=Usu%C3%A1rios%20de%20Santa%20Catarina%20possuem%20de sconto%20em%20nossos%20servi%C3%A7os.**
- **3. notif**
	- Habilita a apresentação de **alertas visuais** quando a interface não estiver em foco\*. São notificados o recebimento de nova mensagem, as ações relacionadas à transferência de arquivos e a finalização da chamada.
	- Para habilitar deve ser informado:
		- − *POST*: **value="1"**
		- − param. *URL*: **notif=1**
- **4. beep**
	- Habilita a apresentação de **alertas sonoros** quando a interface não estiver em foco\*. São notificados o recebimento de nova mensagem, as ações relacionadas à transferência de arquivos e a finalização da chamada.
	- Para habilitar deve ser informado:
		- − *POST*: **value="1"**
		- − param. *URL*: **beep=1**

#### **NOTA**

- *Estes alertas são apresentados apenas nos Navegadores com suporte a HTML5.*
- *Quando habilitados, os alertas são recebidos somente se a interface do ChatClient não estiver em foco\*, ou seja, somente se o foco\* estiver em outra janela do navegador ou outra aplicação.*

#### **5. url**

- Endereço URL para o qual o navegador internet do usuário *chat* será redirecionado assim que a chamada for finalizada.
- **Exemplo, "http://www.digitro.com.br":** 
	- − *POST*: value="**http://www.digitro.com.br**"
	- − param. *URL*: url="**http%3A%2F%2Fwww.digitro.com.br**"

#### **6. urlmode**

- Define se o endereço informado no parâmetro **url** será aberto na mesma página / aba ou em uma nova página / aba. Se não for informado, será aberto em outra página / aba quando o **ChatClient** for aberto em frame.
- *POST*: Informar **value="redir"** para abrir na mesma página / aba, ou **value="tab"** para abrir em nova página / aba.

#### **7. css**

- URL do arquivo CSS personalizado. Para usar o padrão Dígitro, deixe-o em branco.
- Exemplo, "http://192.168.100.10/chatclient/app/digitroLayoutCC.css":

> param. *URL*: **css=http%3A%2F%2F192.168.100.10%2Fchatclient%2Fapp%2FdigitroLay outCC.css**

# **Parâmetros opcionais: fornecimento de informações**

- <span id="page-80-0"></span>**1. da**
	- Eventuais dados associados à chamada, não visível para o cliente, mas visível ao agente durante o atendimento.
	- Exemplo: Número do contrato, RG. "123456.789-01":
		- − *POST*: **value="123456.789-01"**
		- − param. *URL*: **da=123456.789-01**

#### **2. ea**

- Endereço de e-mail para onde deve ser enviada a cópia da conversa de *chat.*
- Exemplo, "conta.de.email@servidor.com.pais":
	- − *POST*: **value="conta.de.email@servidor.com.pais"**
	- − param. *URL*: **ea=conta.de.email%40servidor.com.pais**

#### **3. info**

- Informações personalizadas a serem apresentadas quando a chamada for atendida. Estas informações são adicionadas à gravação da chamada.
- As informações são reconhecidas como pares, com nome e valor. Por exemplo, a informação "CNPJ 12.345.678/0001-01" teria "CNPJ" como nome e "12.345.678/0001-01" como valor.
	- − As informações devem ser fornecidas no formato *JSON*\*, como uma lista ordenada de pares, nome e valor, atribuída como valor para o nome **"c"**. Uma legenda pode ser adicionada ao grupo de informações mostrado no histórico do **ChatClient**, fornecendo um texto como valor para o nome **"t"**.

DÍGITRO: INTELIGÊNCIA – TI – TELECOM

> *Configuração do ChatClient* CAPÍTULO4

> > {"c":[{"nome":"valor"}, ...],"t":"Texto da legenda"}

- − O texto correspondente ao nome **"c"** está limitado a 10 mil caracteres.
- **Exemplo:**

Para enviar as seguintes informações:

CNPJ:12.345.678/0001-01

E-mail: email.do.cliente@meuservidor.com

Assunto: minha "dúvida"

Será necessário informar o seguinte conjunto de valores:

{"c":[{"CNPJ":"12.345.678/0001- 01"},{"E-mail":"email.do.cliente@meuservidor.com"},{"Assunto":"minha \"dúvida\""}]}

- − *POST*: **value="{"c":[{"CNPJ":"12.345.678/0001- 01"},{"E-mail":"email.do.cliente@meuservidor.com"},{"Assunto":"min ha \"dúvida\""}]}"**
- **4. ps**
	- Define que nesta chamada é desejado que a pesquisa de satisfação seja realizada. Para funcionamento, o serviço acessado deverá estar com configuração de pesquisa de satisfação habilitada, e configurado com frequência **Aplicar apenas quando definido na abertura do** *chat*. Nas demais formas de frequência este parâmetro não tem efeito.

- **Para solicitar deve ser informado:** 
	- − *POST*: **value="1"**

### **NOTA**

*Estes parâmetros estão disponíveis somente para atendimento através de agentes do Interact.* 

# **Parâmetros opcionais: parametrização dos botões de envio de mensagem e encerramento da chamada**

#### **1. obe**

- Permite ocultar o botão de envio de mensagens na versão desktop. Por padrão o botão é sempre exibido.
- Para ocultar deve ser informado:
	- − *POST*: **value="1"**
	- − *param.* URL: **obe=1**

#### **2. olbe**

- Permite ocultar o label "Enviar" existente no botão de envio de mensagens na versão desktop. Por padrão o label é sempre exibido.
- Para ocultar deve ser informado:
	- − *POST*: **value="1"**
	- − *param.* URL: **olbe=1**
- **3. ole**

- Permite ocultar o label "Encerrar" existente no botão de encerramento de chamadas. Por padrão o label é sempre exibido.
- Para ocultar deve ser informado:
	- − *POST*: **value="1"**
	- − *param.* URL: **ole=1**
- **4. apbe**
	- Permite alterar a posição padrão do botão de encerramento de chamadas. Por padrão o botão é exibido no canto inferior esquerdo da interface do ChatClient. Através deste parâmetro é possível posicionar o botão no canto superior direito da interface.
	- Para ocultar deve ser informado:
		- − *POST*: **value="1"**
		- − *param.* URL: **apbe=1**

# AUTENTICAÇÃO DE USUÁRIO PARA ABERTURA DO CHATCLIENT

Para que apenas os usuários autorizados iniciem uma conversa de *chat*, foi disponibilizado um recurso que permite ao **ChatClient** consultar um sistema de terceiros. Este sistema, de responsabilidade do cliente, ficará encarregado da geração do *token* e da sua validação para autorizar a abertura do *chat.*

## **NOTA**

*Esta funcionalidade não se aplica aos chats iniciados a partir do Telegram ou Facebook Messenger.*

> Este mecanismo funciona da seguinte forma (considerando como exemplo a geração do *token* em um login do usuário no sistema do cliente):

- 1. O usuário realiza login no portal do cliente, que gera o *token* de autorização e mantém na sessão do usuário;
- 2. Quando o cliente optar por abrir um *chat*, o portal do cliente realizará o POST de abertura do *chat* passando como parâmetro o *token* armazenado na sessão;
- 3. Ao receber o *token,* o **ChatClient** consultará o sistema de autorização do cliente, informando o *token* recebido;
- 4. Caso o sistema de autorização do cliente permita, o *chat* será iniciado. Caso contrário, será apresentada uma mensagem de erro para o usuário.

Quando este recurso estiver em uso, o cliente pode optar por:

- 1. Enviar os demais parâmetros junto com o *token*, na abertura do *chat.*
- 2. Enviar apenas o *token* na abertura do **ChatClient**, informando os demais parâmetros apenas na resposta da autorização do usuário.

Caso os parâmetros sejam fornecidos tanto na abertura do *chat*, quanto na resposta do servidor de validação, os valores recebidos do servidor de autorização terão prioridade.

O **ChatClient** também permite dois modos de operação:

 **Autorização opcional:** será possível abrir o *chat* sem receber o *token*, ou seja, sem realizar a autorização da chamada. Caso seja informado um *token*, este será validado no sistema do cliente;

> **Autorização obrigatória:** será obrigatório o recebimento do *token*, que será validado no sistema do cliente.

A requisição ao sistema de terceiros é realizada através de GET ou POST para uma URL pré-configurada, informando o parâmetro *token*.

Exemplo de GET: [http://meuservidor.com.br/MeuWebservice/authorize.php?token=<token>.](http://meuservidor.com.br/MeuWebservice/authorize.php?token=%3ctoken%3e) 

Os parâmetros de abertura de *chat* recebidos na resposta podem estar em **json** ou como **formdata**, necessitando somente que o cabeçalho http da resposta esteja adequado ao formato utilizado ('Content-Type: application/json', ou 'Content-Type: application/x-wwwform-urlencoded').

Exemplo de resposta, contendo somente parâmetros obrigatórios:

```
{ 
ci: 'nome_usuario',
servico: 'nome_servico',
}
```
Caso ainda sejam enviadas informações no post de abertura do *chat*, o sistema de terceiro somente precisa responder o **sucesso** ou **erro na autenticação**. Caso seja informado algum dos parâmetros já recebidos, eles serão sobrescritos com os informados na reposta da autenticação.

Em caso de erro na autenticação, o *webservice* deverá responder o atributo **error**. Neste caso, será exibido no **ChatClient** a mensagem **Falha ao autenticar usuário**. Caso deseja que seja exibida uma mensagem específica, deve-se enviar o atributo **error\_message**.

DÍGITRO: INTELIGÊNCIA – TI – TELECOM

> *Configuração do ChatClient* CAPÍTULO4

> > Exemplo de resposta de erro:

error: 'unautorizes',

error\_message: "Você precisa estar logado para iniciar um *chat*"

## **ATENÇÃO**

{

}

*Para habilitar a funcionalidade, consulte o Serviço de Suporte ao Cliente (SSC) Dígitro.*

# ANEXO I – DETALHES DO *LAYOUT* PADRÃO 1

Look & Feel refere-se à personalização da interface do **ChatClient**, à adequação do *layout* do aplicativo ao padrão da sua empresa.

O **ChatClient** permite uma personalização parcial através da criação de arquivo CSS, visando a adequação do *layout* do aplicativo ao padrão da sua empresa.

## **ATENÇÃO**

- *A construção do* **ChatClient** *por parte do cliente depende de contrato específico com a Dígitro.*
- *O cliente é responsável por disponibilizar o acesso à aplicação e por customizar a aparência do* **ChatClient** *via CSS (Cascade Style Sheet).*

# <span id="page-87-0"></span>**Classes de estilo**

A [Figura 43](#page-88-0) apresenta os nomes das Classes de estilo configuradas no **ChatClient** e, em seguida, é apresentado o código do arquivo CSS – Template vazio.

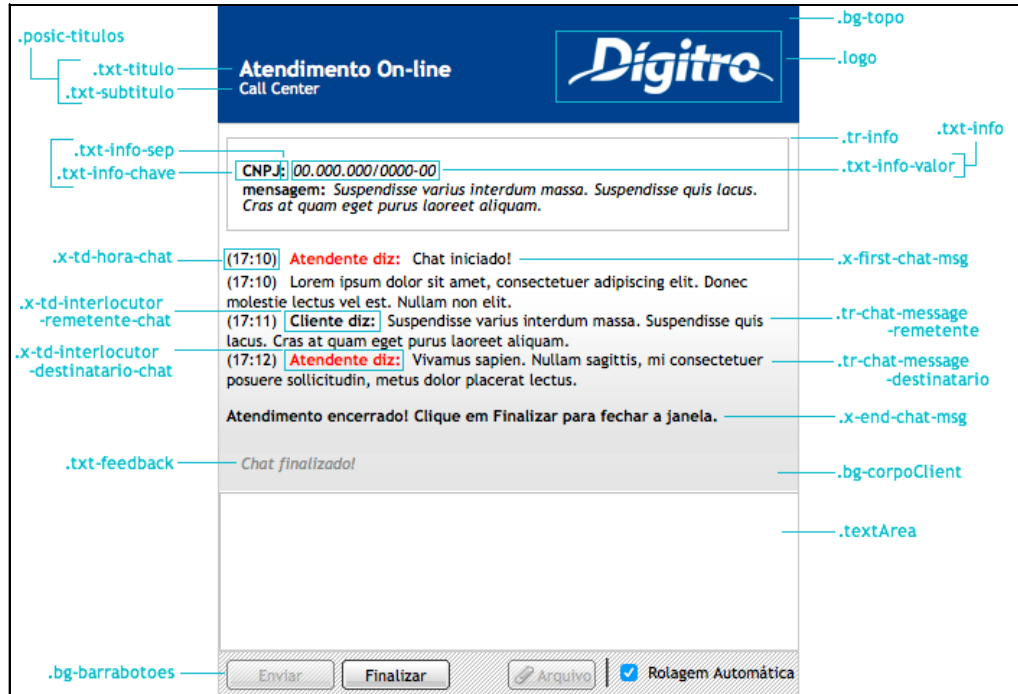

<span id="page-88-0"></span>*Figura 43. Nomes das classes de estilo do arquivo CSS (layout padrão 1)* 

## **Template vazio**

```
.bg-topo{ /* cabeçalho */
} 
.posic-titulos{ /* posicionamento do grupo de título e 
subtítulo */ 
} 
.txt-titulo{ /* texto do título */ 
} 
.txt-subtitulo{ /* texto do subtítulo */ 
} 
.logo{ /* imagem do logotipo, como também 
posicionamento 
                     em relação ao cabeçalho (esquerda ou 
direita) */ 
} 
.bg-corpoClient{ /* corpo central, local do histórico do chat 
*/ 
} 
.txt-feedback{ /* texto de feedback do chat 
                     (Chat iniciado, Interlocutor está 
digitando) */ 
} 
.x-td-hora-chat { /* texto do horário de cada mensagem */ 
} 
.x-first-chat-msg{ /* texto de feedback de início do chat */ 
} 
.x-end-chat-msg { /* texto de feedback de finalização do 
atendimento */ 
} 
.tr-chat-message-remetente td{ /* texto do cliente no 
histórico */
```

```
}
.x-td-interlocutor-remetente-chat { /* texto de identificação do 
cliente */ 
} 
.tr-chat-message-destinatario td{ /* texto do atendente no 
histórico */ 
} 
.x-td-interlocutor-destinatario-chat{ /* texto de identificação 
do atendente */ 
} 
.textArea{ /* área de entrada de texto */ 
} 
.bg-barrabotoes{ /* barra de botões */ 
} 
.tr-info { /* bloco de informações personalizadas */ 
} 
.txt-info { /* linha de informação personalizada */ 
} 
.txt-info-chave { /* informação personalizada: chave */ 
} 
.txt-info-sep { /* informação personalizada: separador */ 
} 
.txt-info-valor { /* informação personalizada: valor */ 
} 
.wait-panel{ /* painel de aguardando atendimento */ 
} 
.bg-wait-panel{ /* painel de fundo do painel de aguardando 
atendimento*/ 
}
```
# ANEXO II – DETALHES DO *LAYOUT* PADRÃO 2

O **ChatClient** permite uma personalização parcial através da criação de arquivo CSS, visando a adequação do *layout* do aplicativo ao padrão da sua empresa.

## **ATENÇÃO**

- *A construção do* **ChatClient** *por parte do cliente depende de contrato específico com a Dígitro.*
- *O cliente é responsável por disponibilizar o acesso à aplicação e por customizar a aparência do* **ChatClient** *via CSS (Cascade Style Sheet).*

Para melhor entendimento, os estilos serão informados separadamente para os seguintes blocos: **Estrutura base**, **Chat em atendimento**, **Cabeçalho**, **Mensagens**, **Pesquisa de satisfação**, **Fila** e **Erro**. Ao final, é apresentado um *Template* **vazio** contendo todas as classes existentes.

Diferente do Padrão 1, o Padrão 2 sempre carrega o estilo padrão do *chat*, sendo aplicado sobre este o css customizado. Deste modo, não é necessário informar todas as classes no css de personalização, somente as classes referentes aos elementos que se deseja alterar.

### **IMPORTANTE**

*Poderão ocorrer casos em que será necessário definir a propriedade com !important para que ela sobrescreva o valor default.*

# ESTRUTURA BASE

A estrutura base da aplicação é formada pelo *container* geral que agrupa todos os elementos do *chat*. Dentro deste existem os *containers* de cabeçalho, onde é informado o estado atual do *chat* (fila, atendimento, erro, encerrado), e do corpo do *chat*. O corpo é formado de acordo com o estado da chamada.

A [Figura 44](#page-93-0) apresenta o *container* base e exemplos do corpo do *chat* para os estados: em **atendimento**, **em fila** e **erro**.

DÍGITRO: INTELIGÊNCIA – TI – TELECOM

> *Detalhes do Layout Padrão 2* ANEXO2

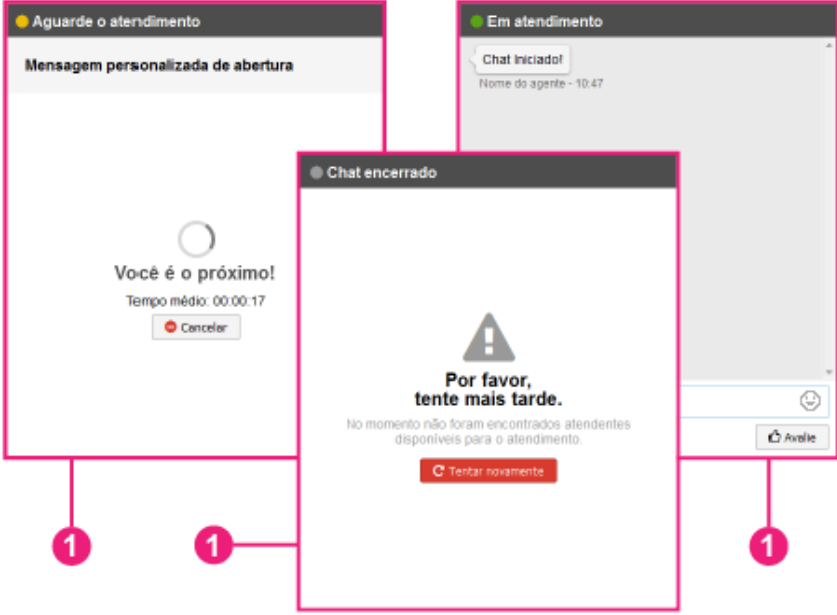

*Figura 44. Container geral do chat e estados: fila, erro e em atendimento (layout 2)*

<span id="page-93-0"></span>A tabela a seguir informa o nome da classe do *container* geral, com uma breve descrição do seu emprego.

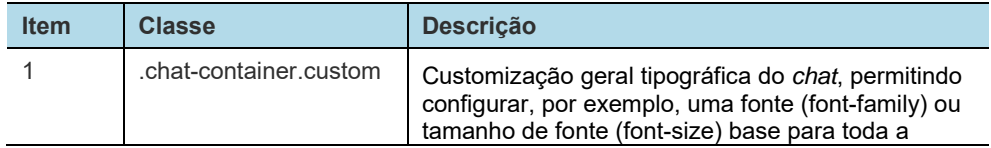

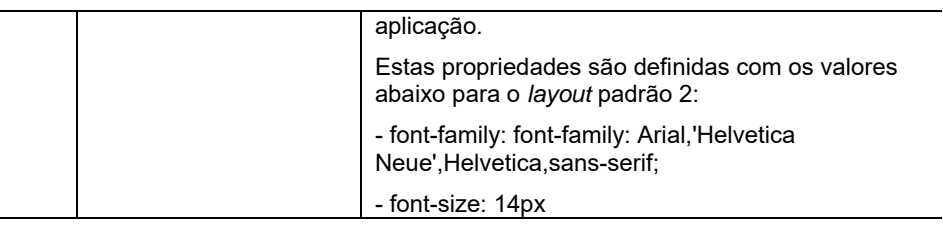

### **NOTA**

*A alteração desta classe interfere na fonte e no tamanho dos demais elementos do chat.*

# *Chat* **em atendimento**

A [Figura 45](#page-95-0) apresenta a tela para o estado de *chat* em atendimento, os elementos que a compõem e que permitem customização.

DÍGITRO: INTELIGÊNCIA – TI – TELECOM

> *Detalhes do Layout Padrão 2* ANEX<sub>O2</sub>

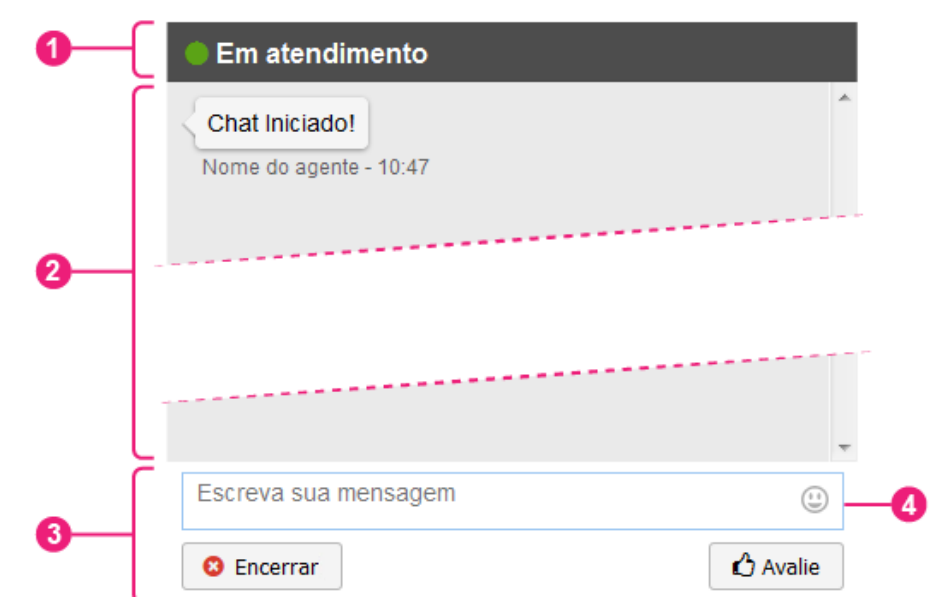

*Figura 45. Nomes das classes de estilo do chat em atendimento (layout 2)*

<span id="page-95-0"></span>A tabela a seguir informa o nome da classe para cada ponto com uma breve descrição do seu emprego.

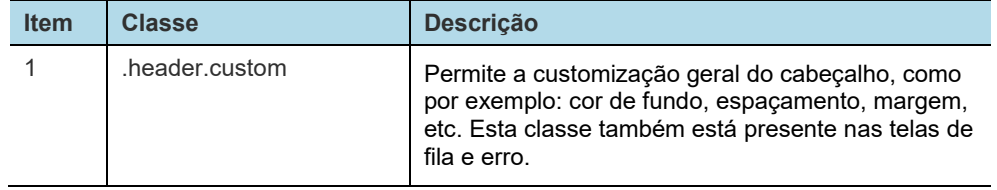

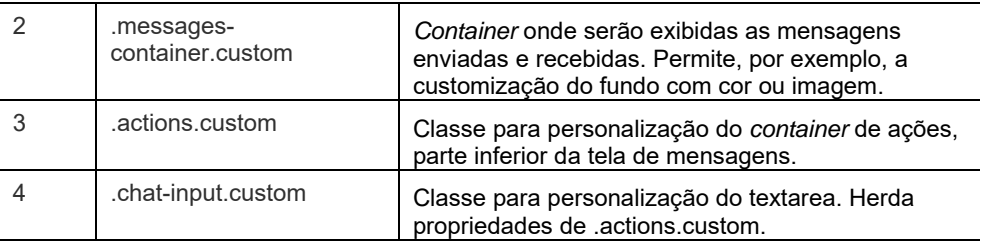

# **Cabeçalho**

A [Figura 46](#page-96-0) apresenta o cabeçalho do *chat* com numeração nos elementos que permitem personalização. Este cabeçalho está presente em todas as telas do *chat* (em atendimento, fila e erro).

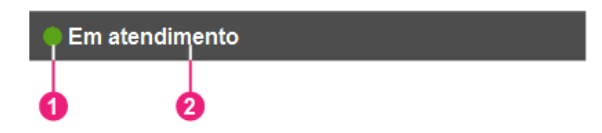

*Figura 46. Nomes das classes de estilo do cabeçalho (layout 2)* 

<span id="page-96-0"></span>A tabela a seguir informa o nome da classe para cada ponto, com uma breve descrição do seu emprego.

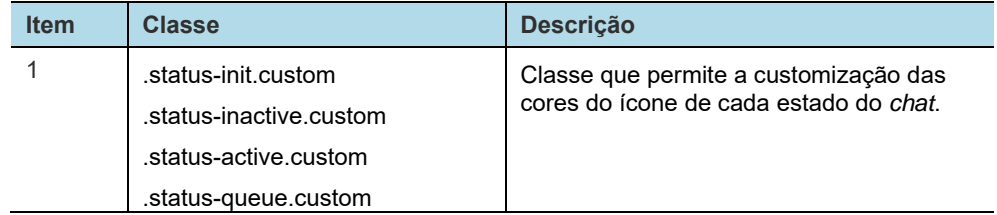

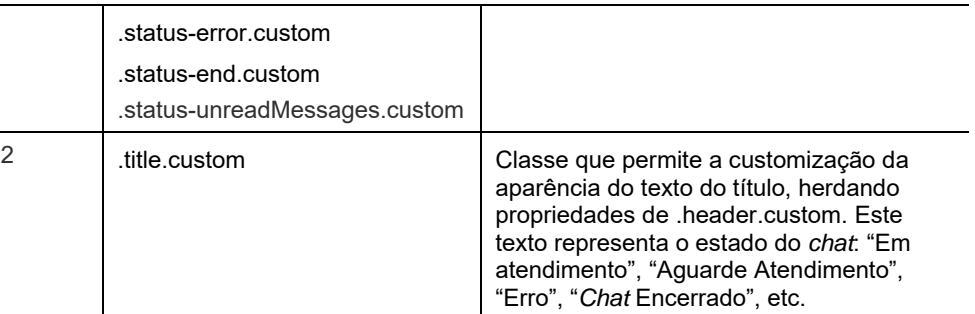

### **NOTA**

A classe.title.custom possui um gradiente à direita para que o texto do título, com tamanho maior do que do cabeçalho, não aparente estar cortado. Sendo alterada a cor do cabeçalho através da classe .header.custom, deve-se alterar também a classe .title.custom para que o gradiente passe para a nova cor.

#### **Exemplo:**

.title.custom:after{

background: -moz-linear-gradient(left, rgba(77,77,77,0) 0%, rgba(77,77,77,1) 100%); background: -webkit-linear-gradient(left, rgba(77,77,77,0) 0%,rgba(77,77,77,1) 100%); background: linear-gradient(to right, rgba(77,77,77,0) 0%,rgba(77,77,77,1) 100%);

}

## **Balões de mensagens**

A [Figura 47](#page-98-0) apresenta os balões de mensagens enviadas e recebidas, e informa quais classes atuam sobre cada elemento.

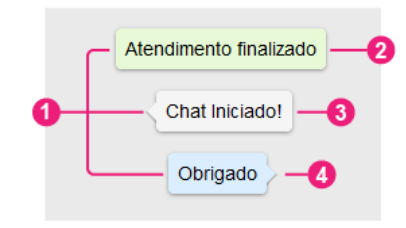

#### *Figura 47. Nomes das classes de estilo dos balões de mensagens (layout 2)*

A tabela a seguir informa o nome da classe para cada ponto, com uma breve descrição do seu emprego.

<span id="page-98-0"></span>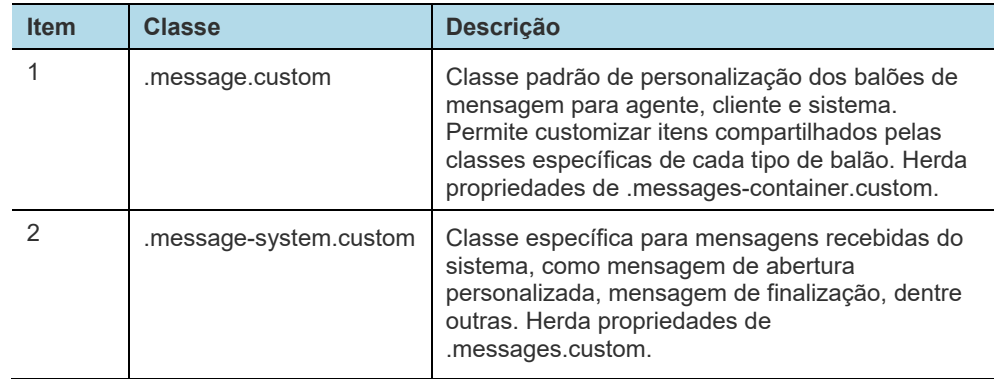

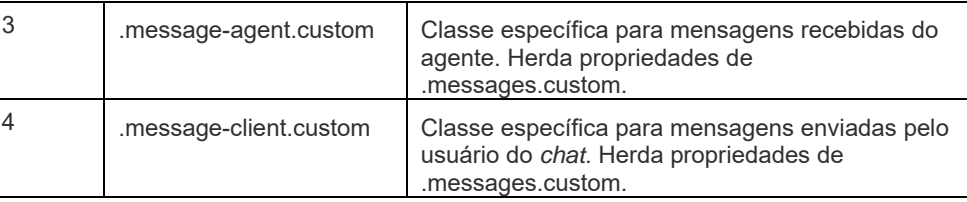

## **Hora de envio e recebimento das mensagens**

Os balões de mensagens podem ser seguidos da hora de envio ou recebimento da mensagem. Estes elementos também podem ser personalizados. A [Figura 48](#page-99-0) apresenta quais classes atuam sobre cada elemento.

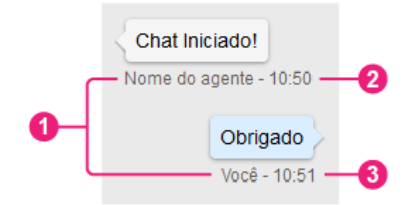

*Figura 48. Nome das classes de estilo dos horários de envio ou recebimento das mensagens* 

A tabela a seguir informa o nome da classe para cada ponto, com uma breve descrição do seu emprego.

<span id="page-99-0"></span>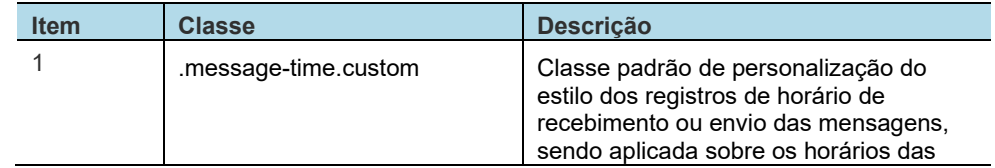

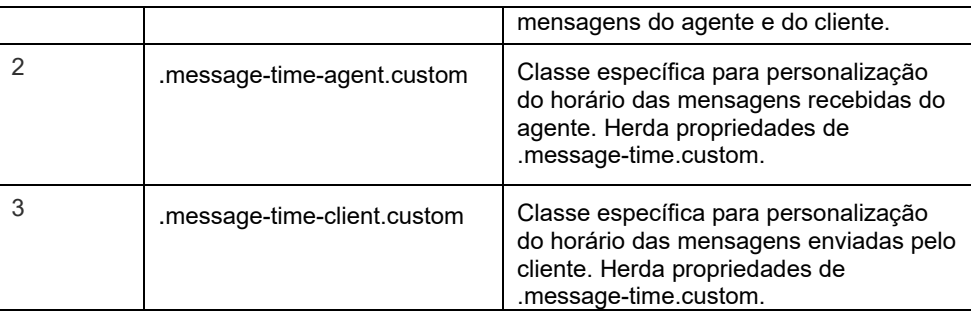

## **Informações personalizadas**

As informações personalizadas, exibidas no *fieldset* no início do *chat*, podem ser personalizadas e a [Figura 49](#page-100-0) apresenta quais classes atuam sobre cada elemento que permite personalização.

Conforme detalhado em **[Parâmetros opcionais: fornecimento de informações](#page-80-0)**, parâmetro **info**, as informações são reconhecidas como pares, com nome e valor.

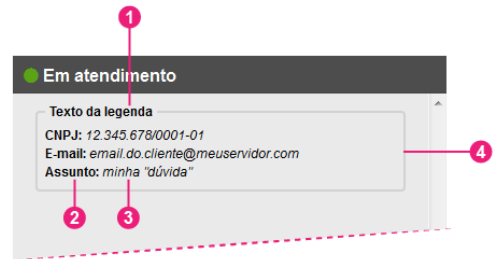

<span id="page-100-0"></span>*Figura 49. Nomes das classes das informações personalizadas (layout 2)*

> A tabela a seguir informa o nome da classe para cada ponto, com uma breve descrição do seu emprego.

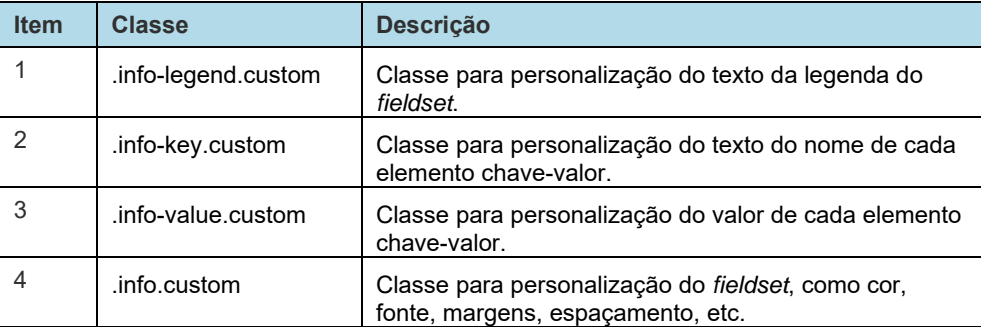

## **Botões**

O *ChatClient* possui uma padronização em todos os seus botões. A alteração da aparência implica na alteração em todos os botões da aplicação conforme apresentado na [Figura 50.](#page-101-0)

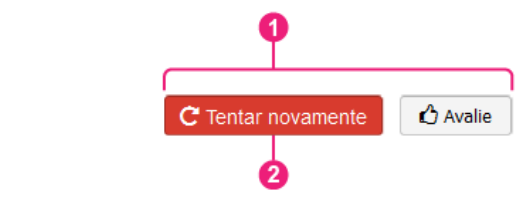

*Figura 50. Nomes das classes de estilo dos botões (layout 2)*

<span id="page-101-0"></span>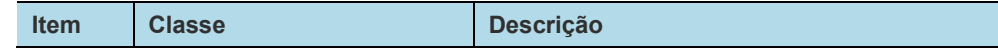

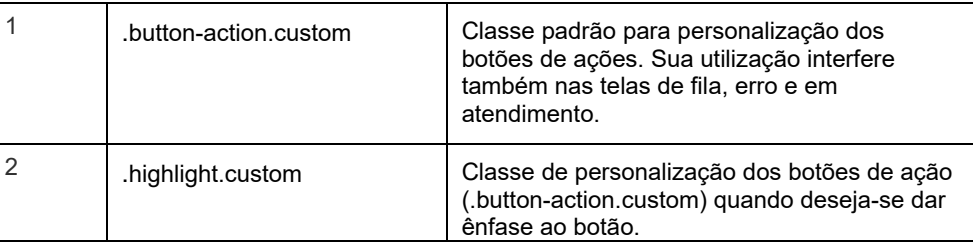

# **PESQUISA DE SATISFAÇÃO**

A [Figura 51](#page-102-0) e [Figura 52](#page-103-0) apresentam o balão onde são apresentadas as informações da pesquisa de satisfação, bem como as perguntas, respostas e resultado do envio das respostas. Informa também quais os elementos permitem personalização.

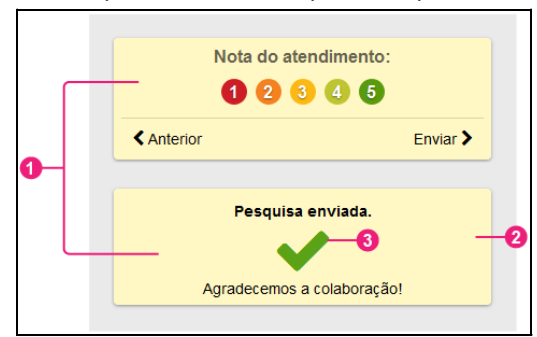

<span id="page-102-0"></span>*Figura 51. Nomes das classes de estilo de pesquisa de satisfação* 

 $\overline{\phantom{a}}$ 

A tabela a seguir informa o nome da classe para cada ponto, com uma breve descrição do seu emprego.

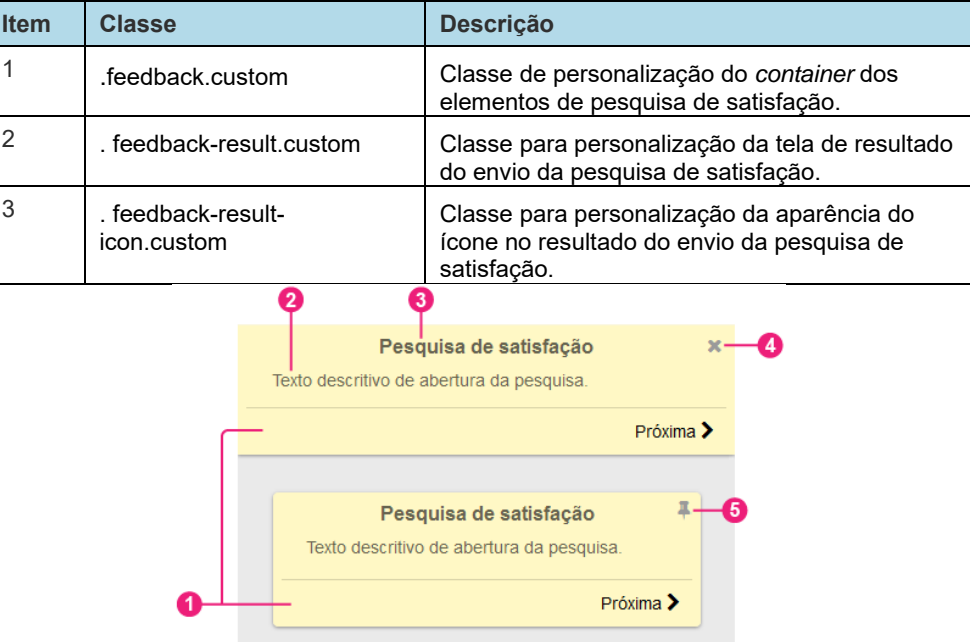

<span id="page-103-0"></span>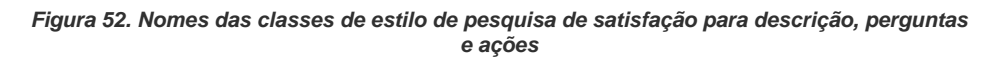

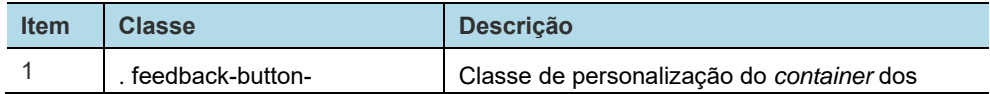

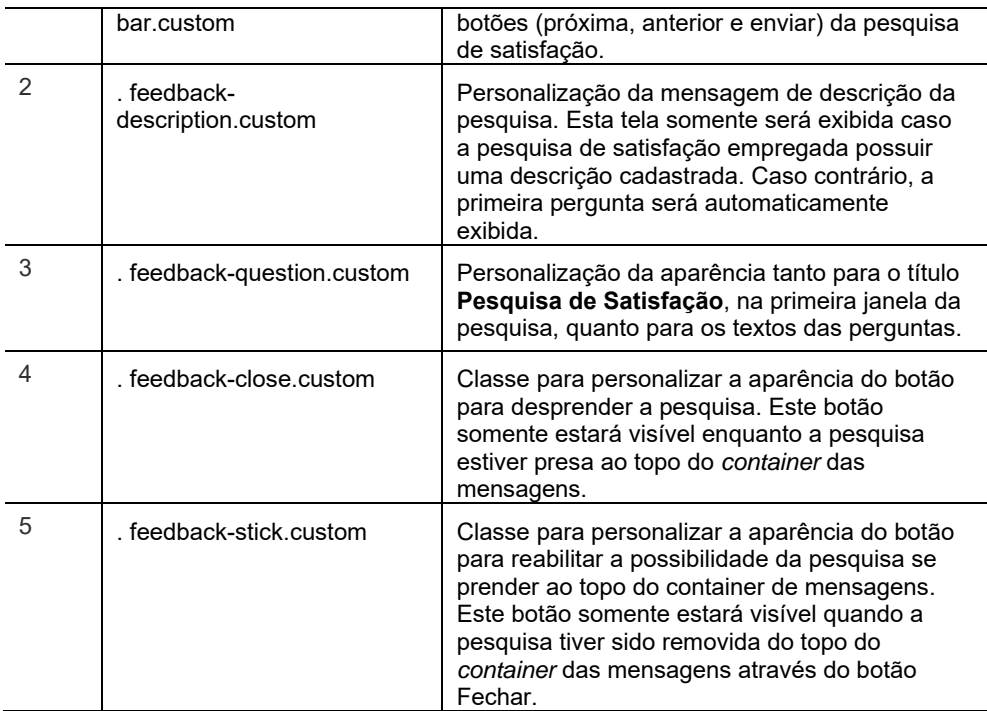

# **FILA DE ATENDIMENTO**

A [Figura 53](#page-105-0) apresenta o *container* de informações sobre a fila de atendimento, exibida quando todos os agentes estão ocupados, e informa quais permitem personalização.

DÍGITRO: INTELIGÊNCIA – TI – TELECOM

> *Detalhes do Layout Padrão 2* ANEXO2

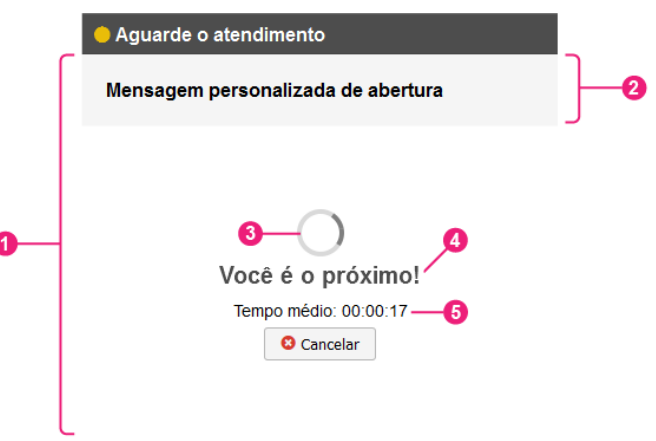

*Figura 53. Nomes das classes de estilo de fila de atendimento*

## <span id="page-105-0"></span>**ATENÇÃO**

*As informações posição de fila e tempo de espera são exibidas somente quando o serviço para qual foi gerada a chamada de chat estiver configurado para exibi-las.*

A tabela a seguir informa o nome da classe para cada ponto, com uma breve descrição do seu emprego.

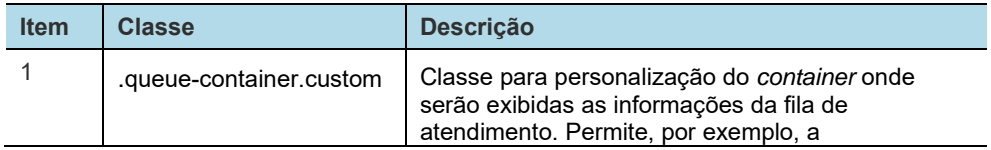

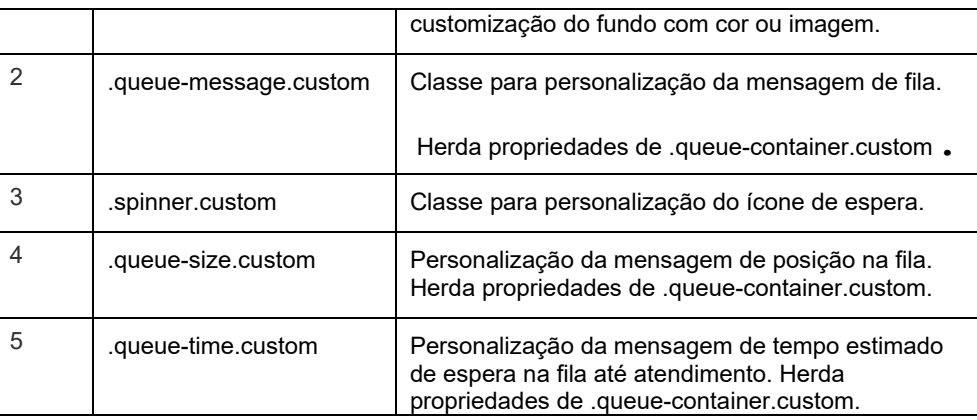

### **NOTA**

*Quando a mensagem de fila ocorrer após o atendimento da chamada (chamada transferida para outro serviço), estas mesmas classes serão empregadas, com exceção da .queue-container.custom. Neste cenário, as informações serão adicionadas dentro de um container de mensagem do sistema, descrito no item [Classes de estilo](#page-87-0).*

# **ERRO**

A [Figura 54](#page-107-0) apresenta o *container* de informações sobre o erro ocorrido no atendimento da chamada e informa quais os elementos possuem a possibilidade de personalização.

DÍGITRO: INTELIGÊNCIA – TI – TELECOM

> *Detalhes do Layout Padrão 2* ANEXO2

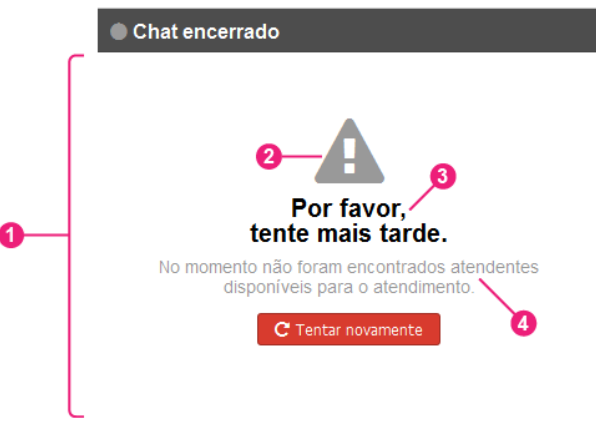

*Figura 54. Nomes das classes de estilo de erro* 

## <span id="page-107-0"></span>**ATENÇÃO**

*Nem todas as telas de erro possuem a possibilidade de iniciar nova chamada de chat. Nestes casos, o botão Tentar novamente não será exibido.*

A tabela a seguir informa o nome da classe para cada ponto, com uma breve descrição do seu emprego.

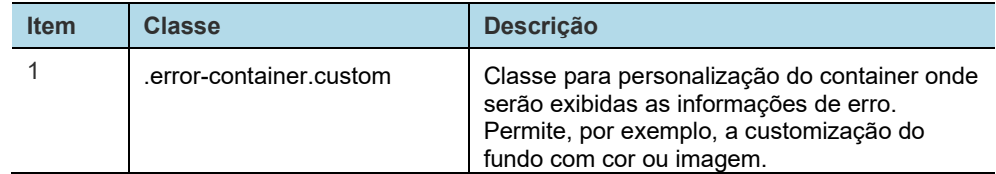
*Detalhes do Layout Padrão 2* ANEXO2

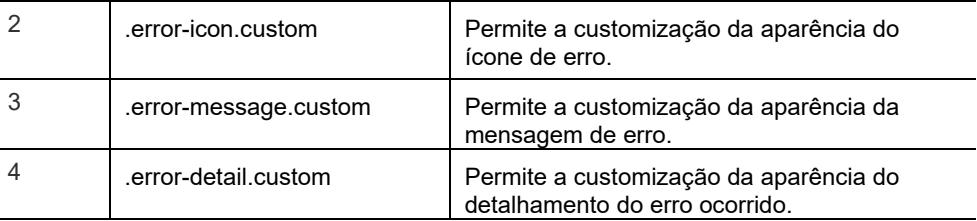

## **NOTA**

*Quando a mensagem de erro ocorrer após o atendimento da chamada, estas mesmas classes serão empregadas, com exceção da error-container.custom. Neste cenário, as informações serão adicionadas dentro de um container de mensagem do sistema, conforme item [Classes de estilo–](#page-87-0) mensagens.* 

*Detalhes do Layout Padrão 2* ANEXO2

## **Template vazio**

```
/* Personalização do cabeçalho do chat */ 
.header.custom { /* Personalização da cor do cabeçalho */ 
} 
.title.custom{ /* Personalização do titulo do chat */ 
} 
.title.custom:after{ /* Personalização do gradiente sobre o 
titulo do chat */ 
/* background: -moz-linear-gradient(left, rgba(77,77,77,0) 0%, 
rgba(77,77,77,1) 100%); */
/* background: -webkit-linear-gradient(left, rgba(77,77,77,0) 
0%,rgba(77,77,77,1) 100%); */ 
/* background: linear-gradient(to right, rgba(77,77,77,0) 
0%,rgba(77,77,77,1) 100%); */ 
} 
/* Personalização da cor dos estados do chat */ 
.status-init.custom{ /* Personalizar cor para estado inicial */ 
} 
.status-inactive.custom{ /* Personalizar cor para estado 
'inativo' */ 
} 
.status-active.custom{ /* Personalizar cor para estado 'ativo' 
*/
```

```
} 
.status-queue.custom{ /* Personalizar cor para estado 'em fila' 
*/ 
} 
.status-error.custom{ /* Personalizar cor para estado 'erro' */ 
} 
.status-end.custom{ /* Personalizar cor para estado 'encerrado' 
*/ 
} 
.status-unreadMessages.custom { /* Personalizar cor para estado 
'mensagens não lidas' */ 
} 
/* Container de Mensagens */ 
.messages-container.custom { /* Personalização do container de 
mensagens */ 
} 
.message.custom { /* Personalização geral dos baloe de mensagem 
(agente, cliente e sistema) */ 
} 
.message-time.custom{ /* Personalização geral dos horários das 
mensagens (agente e cliente) */ 
}
```

```
INFORMAÇÃO PÚBLICA 112 
.info.custom { /* Personalização do fieldset */ .message-agent.custom { /* Personalização dos balões de 
                         mensagem recebidas do agente */ 
                          } 
                         .message-client.custom { /* Personalização dos balões de 
                         mensagem enviadas pelo cliente */ 
                          } 
                         .message-system.custom { /* Personalização dos balões de 
                         mensagem de sistema */ 
                          } 
                         .message-agent.custom::after { /* Personalização da seta do 
                         balão de mensagem do agente */ 
                          } 
                         .message-client.custom::after { /* Personalização da seta do 
                         balão de mensagem do cliente */ 
                          } 
                         .message-time-agent.custom { /* Personalização da hora das 
                         mensagens recebidas do agente */ 
                          } 
                         .message-time-client.custom { /* Personalização da hora das 
                         mensagens enviadas pelo cliente */ 
                          } 
                         /* Container das informações personalizadas */
```

```
\blacksquareINFORMAÇÃO PÚBLICA \blacksquare} 
                         .info-legend.custom{ /* Personalização no texto da legenda do 
                        fieldset */ 
                         } 
                         .info-key.custom{ /* Personalização do texto chave do 
                        elemento*/ 
                         } 
                         .info-value.custom{ /* Personalização do valor do elemento*/ 
                         } 
                        /* Container de ações da tela de mensagens */ 
                         .actions.custom { /* Personalização do container de ações */ 
                         } 
                         .chat-input.custom { /* Personalização da textarea */ 
                         } 
                         .chat-input.custom:hover{ /* Personalização da textarea para 
                        hover*/ 
                         } 
                         .chat-input.custom:focus{ /* Personalização da textarea para 
                        focus*/ 
                         }
```

```
INFORMAÇÃO PÚBLICA
                           /* Fila de atendimento */ 
                           .queue-container.custom { /* Personalização do container de 
                           fila de atendimento */ 
                           } 
                           .queue-message.custom{ /* Personalização da mensagem de fila 
                           cadastrada no serviço */ 
                           } 
                           .spinner.custom{ /* Personalização do icone animado */ 
                           } 
                           .spinner.custom::before{ /* Personalização do icone animado */ 
                           } 
                           .queue-size.custom{ /* Personalização da mensagem de posição 
                           na fila */ 
                           } 
                           .queue-time.custom{ /* Personalização da mensagem de tempo 
                           estimado de espera na fila */ 
                           } 
                           /* Fila de atendimento */ 
                           .error-container.custom { /* Personalização do container de 
                           errO * /
                           \mathbf{A}
```
MANUAL DE CONFIGURAÇÃO | CHATCLIENT

DÍGITRO: INTELIGÊNCIA – TI – TELECOM

> *Detalhes do Layout Padrão 2* ANEXO2

```
INFORMAÇÃO PÚBLICA \begin{bmatrix} 1 & 1 & 1 & 1 \\ 1 & 1 & 1 & 1 \\ 1 & 1 & 1 & 1 \end{bmatrix} resultado do envio da pesquisa */
                            } 
                           .error-detail.custom { /* Personalização do detalhamento do 
                           erro ocorrido */ 
                            } 
                           /* Pesquisa de Satisfação */ 
                            .feedback.custom { /* Container de pesquisa de satisfação */ 
                            } 
                            . feedback-question.custom { /* Personalização do título e das 
                           perguntas */ 
                            } 
                            . feedback-description.custom{ /* Personalização da descrição 
                           da pesquisa */ 
                            } 
                            . feedback-button-bar.custom{ /* Personalização do container 
                           de ações/botões */ 
                            } 
                            . feedback-result.custom{ /* Personalização da tela de 
                            }
```
f db k lt i t { /\* P li ã d í d

MANUAL DE CONFIGURAÇÃO | CHATCLIENT

DÍGITRO: INTELIGÊNCIA – TI – TELECOM

```
} 
. feedback-close.custom{ /* Personalização do botão fechar 
pesquisa (desprender do topo) */ 
} 
. feedback-stick.custom{ /* Personalização do botão reabilitar 
possibilidade de prender pesquisa ao topo */ 
} 
/* Personalizações Gerais */ 
.button-action.custom { /* Personalização dos botões de ação 
*/ 
} 
.button-action.custom:hover:enabled{ 
}
```
## GLOSSÁRIO

Caso algum termo desejado não conste desta tabela, consulte o Glossário Tecnológico no site da Dígitro: <u>http://www.portaldigitro.com.br/glossario\_digitro.php</u>

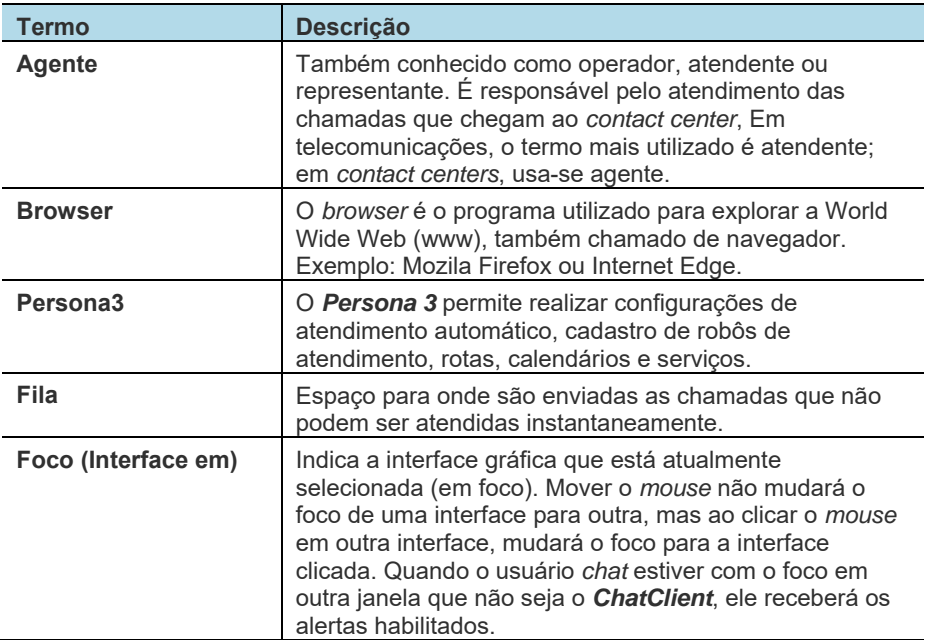

*Configuração do ChatClient* GLOSSÁRIO

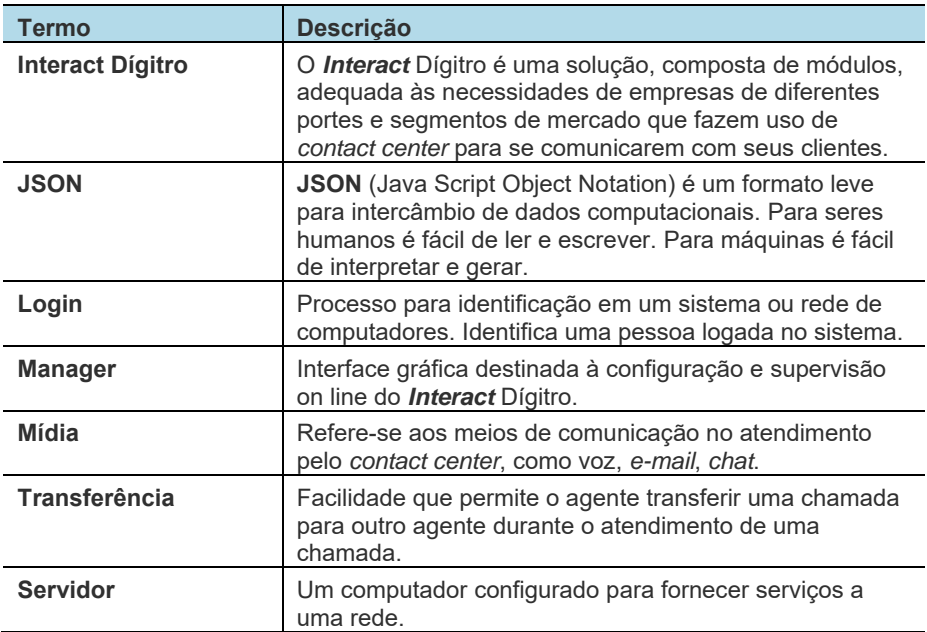